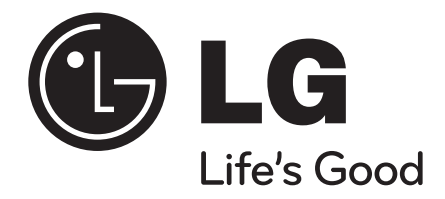

# **HB954PB (HB954PB-DD / SB94PB-C/F/S/W)**

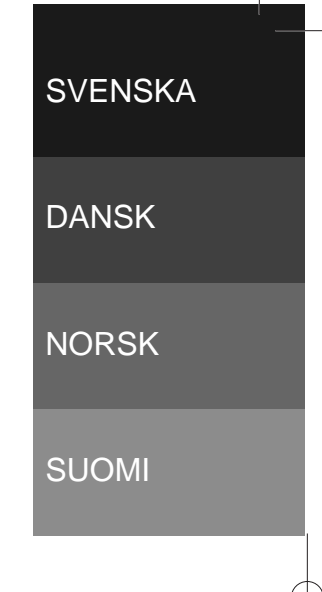

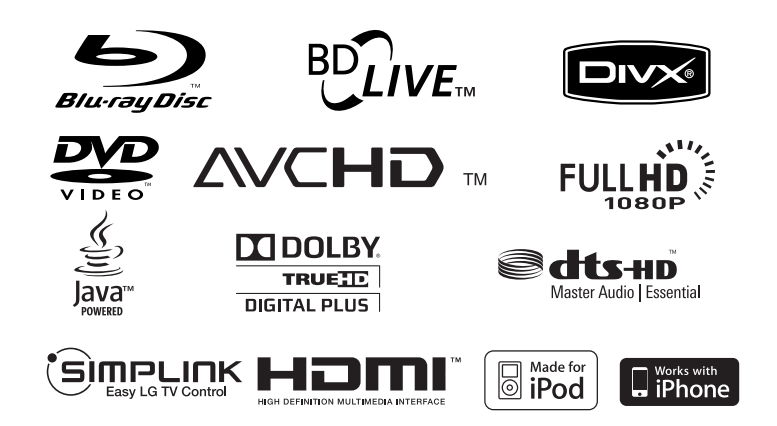

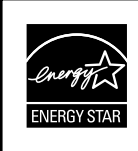

Som en ENERGY STAR® partner, har LG fastställt att denna produkt eller produkt-modeller uppfyller ENERGY STAR® riktlinjerna för energi besparing.

ENERGY STAR® är ett registrerat märke i USA.

P/NO : MFL56962865

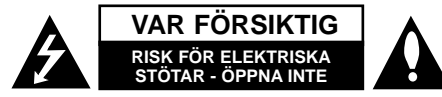

**VARNING:** FÖR ATT MINSKA RISKEN FÖR ELEKTRISKA STÖTAR TAG INTE BORT NÅGRA PANELER (INTE HELLER BAKSIDAN). ENHETEN INNEHÅLLER INGA SERVICEBARA DELAR LÅT KVALIFICERAD SERVICEPERSONAL UTFÖRA ALL SERVICE.

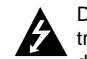

Denna åskblixt med ett pilhuvud i en liksidig triangel avser att varna användaren för att det finns oisolerad farlig spänning inuti produktens hölje som kan vara tillräckligt stor för att utgöra en risk för människor att få elektriska stötar.

Utropstecknet inom en liksidig triangel avser att uppmärksamma användaren på att det finns viktiga drifts- och underhålls- (service-) anvisningar i den litteratur som medföljer produkten.

#### **VARNING:** FÖR ATT MINSKA RISKEN FÖR BRAND ELLER ELEKTRISKA STÖTAR, UTSÄTT INTE DENNA APPARAT FÖR REGN ELLER FUKT.

**VARNING:** Installera inte denna utrustningen i ett begränsat utrymme, t ex en bokhylla eller liknande.

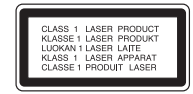

**VARNING:** Blockera inte några ventilationshål. Installera enligt tillverkarens anvisningar. Hål och öppningar i höljet är avsedda för ventilation, för att säkerställa tillförlitlig användning av produkten och för att skydda den från överhettning. Öppningarna får aldrig blockeras genom att man placerar produkten på en säng, soffa, matta eller liknande yta. Produkten får aldrig byggas in, t ex i en bokhylla eller ett rack om inte riktig ventilation tillhandahålles och tillverkarens anvisningar följs.

**VARNING:** Denna produkt använder ett lasersystem. För att garantera säker användning av produkten, läs denna bruksanvisning noggrant och behåll den för framtida bruk. Kontakta en auktoriserad serviceverkstad om apparaten skulle behöva underhåll. Användning av kontroller, justeringar eller andra förfaranden än de som beskrivs häri kan leda till exponering för farlig strålning. För att undvika direkt exponering för laserstrålen, försök aldrig öppna ytterhöljet. Synlig laserstrålning när apparaten öppnas. TITTA INTE IN I STRÅLEN.

**VIKTIGT:** Apparaten får inte utsättas för vatten (droppar eller stänk) och inga vätskefyllda föremål, som till exempel vaser, får placeras på apparaten.

#### **VIKTIGT angående elkabeln De flesta apparater behöver anslutas till en separat krets.**

Det innebär en enda utgångskrets som endast driver den apparaten och inte har några andra utgångar eller förgreningskretsar. Läs specifikationssidan i den här bruksanvisningen för säkerhets skull. Överbelasta inte vägguttag. Överbelastade vägguttag, lösa eller skadade vägguttag, förlängningssladdar, nötta elkablar eller skadad eller sprucken ledningsisolering är farliga. Alla dessa problem kan leda till elektriska stötar och eldsvåda. Undersök regelbundet produktens kabel. Om det finns några tecken på skada eller försämring kopplar du ur den, slutar använda apparaten och låter en behörig servicetekniker byta kabeln mot en exakt likadan reservdel. Skydda elkabeln från fysisk eller mekaniska skada som vridning, böjning och klämning (till exempel i en dörr eller för att någon går på den). Var särskilt aktsam om kontakter, vägguttag och den punkt där sladden kommer ut ur apparaten. För att koppla bort enheten från nätström, dra ut nätsladdskontakten. Se till att kontakten är lättåtkomlig på den plats där du installerar produkten.

#### **Kassering av din gamla apparat**

- - 1. När den här symbolen med en överkryssad soptunna på hjul sitter på en produkt innebär det att den regleras av European Directive 2002/96/EC.
	- 2. Alla elektriska och elektroniska produkter bör kasseras via andra vägar än de som finns för hushållsavfall, helst via för ändamålet avsedda uppsamlingsanläggningar som myndigheterna utser.
	- 3. Om du kasserar din gamla apparat på rätt sätt så bidrar du till att förhindra negativa konsekvenser för miljön och människors hälsa.
	- 4. Mer detaljerad information om kassering av din gamla apparat kan du få av kommunen, renhållningsverket eller den butik där du köpte produkten.

#### **Denna produkt har tillverkats i enlighet med EMC-direktivet 2004/108/EC och lågspänningsdirektivet 2006/95/EC.**

Europeiskt ombud:

LG Electronics Service Europe B.V. Veluwezoom 15, 1327 AE Almere, The **Netherlands** (Tel : +31-036-547-8940)

#### **Om Copyrights**

**Eftersom AACS (Advanced Access Content)** System) är godkänt som ett system för innehållsskydd för BD-format, på samma sätt som CSS (Content Scramble System) för DVD-formatet, finns vissa begränsningar vad gäller uppspelning, utmatning av analog signal osv. för AACS-skyddat innehåll. Funktionerna för enheten och begränsningar för enheten kan variera beroende på när du köpte den, eftersom begränsningarna kan ha antagits och/eller ändrats av AACS efter att denna enhet tillverkades.

BD-ROM-märket och BD+ används dessutom som system för skydd av innehåll för BD-format, vilket lägger till vissa begränsningar inklusive uppspelningsbegränsningar för innehåll med BD-ROM-märke och/eller BD+. För att få mer information om AACS, BD-ROM-markeringen, BD+ eller denna produkt kontaktar du ett auktoriserat kundservicecenter.

- Många BD-ROM/DVD-skivor är kodade med kopieringsskydd. På grund av detta, ska du endast ansluta spelaren direkt till TV:n, inte via en videobandspelare. Om du ansluter till en videobandspelare förvrängs bilden från kopieringsskyddade skivor.
- "Denna product innehåller teknologi som är copyright skyddad av US' och andra länders lagar om "Immaterial-rätter". För att använda sig av denna skyddade teknologi måste tillstånd inhämtas från Macrovision och är avsett för användning i hemmet och andra likande, begränsade användningsområden, Andra användningsområden måste auktoriseras av Macrovision. Tekniska ändringar eller demontering av enheten är förbjudna."
- Enligt copyrightlagar i USA och andra länder är icke-auktoriserad inspelning, användning, visning, distribution eller ombearbetning av TV-program, videoband, BD-ROM-skivor, DVD-skivor, CD-skivor och annat material inte tillåtet och kan innebära att du blir skadeståndsskyldig enligt civil- eller straffrätt.

#### **För att använda BD-Live-funktionen**

Måste du ansluta en extern USB-enhet till USB-porten (se sid. 20).

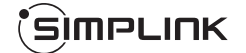

#### **Vad är SIMPLINK?**

En del av funktionerna på denna enhet styrs av TV:ns fjärrkontroll när du använder denna enhet och en LG TV med SIMPLINK och när de är anslutna via HDMI.

- Funktioner som kan styras av fjärrkontrollen till LG TV är uppspelning, paus, sök, gå till, stopp, strömpåslag m.m.
- Se TV:ns bruksanvisning för mer information om SIMPLINK-funktionen.
- En LG TV som har SIMPLINK-funktionen är märkt med logotypen som visas ovan.

#### **Ohs!**

- Beroende på skivtypen eller uppspelningsstatusen kan en del SIMPLINK-funktioner skilja sig från de du vill använda eller inte fungera.
- Om "SIMPLINK" funktionen inte fungerar kontrollera att din HDMI kabel stöder CEC (Consumer Electronics Control) för HDMI.
- Om ljudet kommer både från systemhögtalarna och TV-högtalarna eller från ingen av dem under SIMPLINK-drift, återställ högtalarinställningarna på LG TV:s SIMPLINK –meny.

#### **Licenser**

Java och Java-baserade varumärken och loggor är varumärken och registrerade varumärken från Sun Microsystems, Inc. i USA och andra länder.

Tillverkad med licens från Dolby Laboratories. Dolby, Pro Logic, och den dubbla D-symbolen är varumärken som tillhör Dolby Laboratories.

Tillverkad på licens under följande patent i USA: 5,451,942; 5,956,674; 5,974,380; 5,978,762; 6,226,616; 6,487,535; 7,392,195; 7,272,567; 7,333,929; 7,212,872 & och andra utfärdade och vilande patent i USA och världsomfattande patent.

DTS är ett registrerat varumärke. DTS-logotypen och symbolen, DTS-HD och DTS-HD Master Audio l Essential är varumärken som tillhör DTS, Inc. © 1996-2008 DTS, Inc. Alla rättigheter förbehållna.

HDMI, HDMI-logotypen och High-Definition Multimedia Interface är varumärken eller

registrerade varumärken som tillhör HDMI licensing LLC.

"BD-LIVE" logotypen är ett varumärke som tillhör Blu-ray Disc association.

"DVD Logo" är ett varumärke som tillhör DVD Format/Logo Licensing Corporation.

"x.v.Colour" är ett varumärke som tillhör Sony Corporation.

"Blu-ray Disc" är ett varumärke.

"BONUSVIEW" är ett varumärke från Blu-ray Disc Association.

Denna produkt är licensierad under patentportföljerna AVC och VC-1 för personligt och icke-kommersiellt användande för att (i) avkoda video i enlighet med AVC Standard och VC-1 Standard ("AVC/VC-1 Video") och/eller (ii) avkoda AVC/VC-1 Video som kodats av en konsument som var aktiv i en personlig eller icke-kommersiell aktivitet och/eller som erhållits från en videoproducent med rätt att tillhandahålla AVC/VC-1 Video. Ingen licens ska ges till eller ska gälla för något annat användande. Ytterligare information kan fås från MPEG LA, LLC. Se http://www.mpegla.com.

Logotyperna "AVCHD" och "AVCHD" är varumärken från Panasonic Corporation och Sony Corporation.

iPod är ett varumärle från Apple Inc., registrerat i USA och andra länder.

iPhone är ett varumärke tillhörigt Apple Inc.

# **Innehållsförteckning**

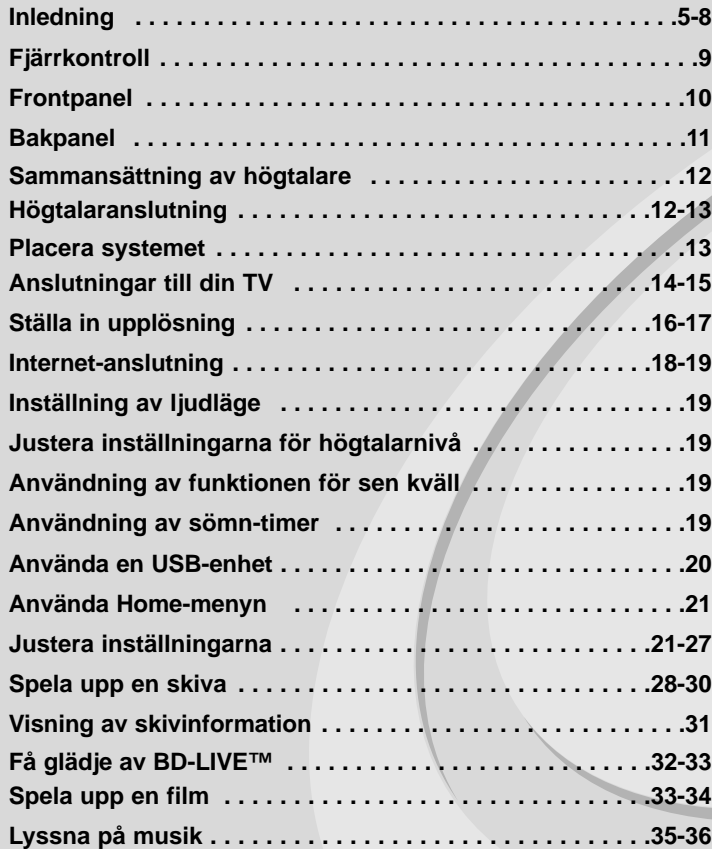

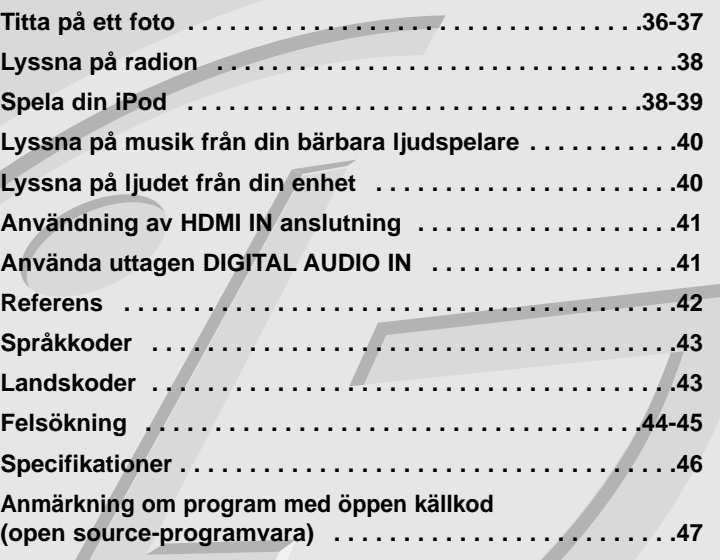

Innan du ansluter, startar eller gör några inställningar av produkten läs igenom hela den här bruksanvisningen noggrant.

## **Inledning**

För att säkerställa att du använder produkten på rätt sätt, ska du läsa bruksanvisningen noga och spara den som framtida referens. Den här bruksanvisningen ger information om användning och underhåll av din spelare. Om du behöver lämna in apparaten på service, kontakta en auktoriserad reparatör.

## **Om symboldisplayen**

"  $\oslash$  " kan visas på TV:n under användning och indikerar att funktionen som beskrivs i bruksanvisningen inte är tillgänglig för det specifika mediet.

## **Symboler som används i den här bruksanvisningen**

### Obs!

Avser att uppmärksamma dig på speciell information eller speciella driftegenskaper.

### Tips:

Anger att det är ett tips eller annan information för att göra uppgiften lättare.

Ett avsnitt vars titel har en av följande symboler är endast tillämplig för skivor som representeras av symbolen.

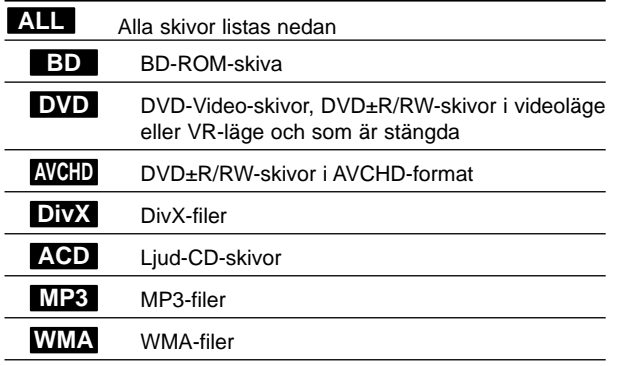

## **Hantera apparaten**

#### **Vid frakt av apparaten**

Spara originalkartongen och förpackningsmaterialet. Om du behöver frakta apparaten är det bäst om du packar den som den var när du mottog den för bästa skydd.

#### **Rengöring av yttre ytor**

- Använd inte flyktiga vätskor, som tex. insektsspray i närheten av apparaten.
- Om du använder kraftigt tryck när du torkar kan du skada ytan.
- Låt inte enheten vara i kontakt med gummi- eller plastföremål under en lång tid.

#### **Rengöring av apparaten**

För att rengöra apparaten använd en mjuk torr trasa. Om ytorna är väldigt smutsiga kan du använda en lätt fuktad trasa med ett milt rengöringsmedel.

Använd inte starka lösningsmedel t.ex. alkohol, bensen, eller thinner eftersom dessa kan skada ytan eller apparaten.

#### **Underhåll av enheten**

Den här enheten är en högteknologisk precisionsenhet. Om den optiska pickup-linsen eller delar i skivenheten blir smutsiga eller slitna, kan bildkvalitén försämras.

För mer information bör du kontakta närmaste auktoriserade servicecenter.

## **Om skivorna**

#### **Skötsel av skivorna**

Rör inte skivans uppspelningssida. Håll skivan i dess kanter så att den inte får några fingeravtryck. Sätt aldrig papper eller tejp på skivan.

#### **Förvaring av skivor**

När du har spelat en skiva, placera den i sitt fodral. Lämna inte skivorna i direkt solljus eller på varma platser och lämna dem aldrig i en parkerad bil som står i solen.

#### **Rengöring av skivor**

Fingeravtryck och damm på skivorna kan göra att bild- och ljudkvaliteten försämras. Innan du börjar spela skivan ska du rengöra den med en ren trasa. Torka av skivan från mitten och utåt.

Använd inte starka lösningsmedel som till exempel alkohol, bensen, thinner, rengöringsmedel som säljs i butikerna eller antistatiska sprayer som är avsedda för äldre vinylskivor.

## **Skivor som kan spelas**

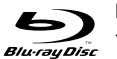

### **Blu-ray-skivor**

Skivor som till exempel innehåller filmer som kan köpas eller hyras

- BD-R/RE-skivor som innehåller ljudtitlar, DivX-filer, MP3-, WMAeller fotofiler.

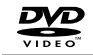

#### **DVD-VIDEO (8-cm/12-cm skiva)**

Skivor som till exempel innehåller filmer som kan köpas eller hyras

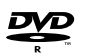

#### **DVD-R (8-cm/12-cm skiva)**

- Videoläge och endast stängda skivor
- Stödjer även skivor med dubbla lager
- AVCHD-format

- DVD-R-skivor som innehåller ljudtitlar, DivX-, MP3-, WMA- eller fotofiler.

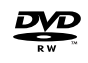

ลพ

#### **DVD-RW (8-cm/12-cm skiva)**

- VR-läge, videoläge och endast stängda skivor
- AVCHD-format
- DVD-RW-skivor som innehåller ljudtitlar, DivX-, MP3-, WMAeller fotofiler.

#### **DVD+R (8-cm/12-cm skiva)**

- Endast stängd skiva
- Stödjer även skivor med dubbla lager
- AVCHD-format
- DVD+R-skivor som innehåller ljudtitlar, DivX-, MP3-, WMA- eller fotofiler.

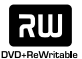

## **DVD+RW (8-cm/12-cm skiva)**

- Videoläge och endast stängda skivor
- AVCHD-format
- DVD+RW-skivor som innehåller ljudtitlar, DivX-, MP3-, WMAeller fotofiler.

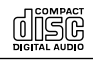

disc DIGITAL AUDIO Recordable ReWritable

#### **Audio CD (8-cm/12-cm skiva)**

Ljud-CD och CD-R/C-RW i ljud-CD-format som kan köpas.

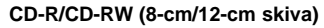

CD-R/CD-RW-skivor som innehåller ljudtitlar, DivX-, MP3-, WMAeller fotofiler.

### **Ohs!**

- Beroende på inspelningsutrustningens skick eller själva CD-R/RW- (eller DVD±R/±RW)-skivan, kan vissa CD-R/RW- (eller DVD±R/±RW)-skivor inte spelas på enheten.
- Fäst inte något märke eller någon etikett på endera sidan (sidan med text eller den inspelade sidan) av skivan.
- Använd inte oregelbundet formade skivor (t.ex. hjärtformade eller åttakantiga). Om du gör det kan det orsaka fel.
- Vissa inspelade skivor (CD-R/RW eller DVD±R/RW) kan eventuellt inte spelas upp beroende på inspelningsprogrammet och om skivan har stängts.
- DVD±R/RW- och CD-R/RW-skivor som spelats in på en dator eller en DVD- eller CD-inspelare kan eventuellt inte spelas upp om skivan är skadad eller smutsig, eller om det finns smuts eller kondens på spelarens lins.
- Om du spelar in en skiva med en dator, även om den spelas in med ett kompatibelt format, finns det fall där den inte kan spelas upp på grund av inställningarna för programmet som används för att skapa skivan. (För mer information kontaktar du utgivaren av programmet.)
- Denna spelare kräver skivor och inspelningar som uppfyller vissa tekniska standarder för att uppnå optimal uppspelningskvalitet. Förinspelade DVD-skivor ställs automatiskt in för dessa standarder. Det finns många olika typer av inspelningsbara skivor (inklusive CD-R-skivor som innehåller MP3- eller WMA-filer) och dessa kräver vissa gällande förhållanden för att säkerställa kompatibel uppspelning.
- Kunder ska observera att det krävs tillstånd för att ladda ner MP3/WMAfiler och musik från Internet. Vårt företag har inte rättigheter att ge sådana tillstånd. Tillstånd ska alltid sökas från copyright-ägaren.
- Du måste ställa in alternativet för skivformat på [Hanterad] för att kunna göra skivan kompatibel med LG-spelare vid formatering av omskrivbara skivor. Om du ställer in alternativet Live File System, kan du inte använda den på en LG-spelare. (Hanterad/Live File System: Skivformat för Windows Vista)

## **Egenskaper för BD-ROM-skiva**

BD-ROM-skivor kan lagra 25 GB (ett lager) eller 50 GB (dubbla lager) på en skiva med en sida – cirka 5 till 10 gånger kapaciteten för en DVD-skiva. BD-ROM-skivor stödjer även den högsta kvaliteten för HD-video som finns tillgängligt i industrin (upp till 1920 x 1080) – Stor kapacitet innebär ingen kompromiss med bildkvalitet. En BD-ROM-skiva har dessutom samma välkända storlek och utseende som en DVD-skiva.

- Följande egenskaper för BD-ROM-skivor beror på skivan och varierar.
- Utseende och navigering bland funktioner varierar också från en skiva till en annan.
- Alla skivor har inte egenskaperna som beskrivs nedan.
- BD-ROM-skivor och hybridskivor har både BD-ROM- och DVD- (eller CD)-skikt på en sida. På sådana skivor kan endast BD-ROM-skiktet spelas upp med den här spelaren.

#### **Video-codec**

BD-ROM-formatet för filmdistribution stödjer tre mycket avancerade video-codec, inklusive MPEG-2, MPEG4 AVC (H.264) och SMPTE VC1. HD-videoupplösningar finns också tillgängliga:

- 1920 x 1080 HD
- 1280 x 720 HD

#### **Grafiska plan**

Två individuella, grafiska plan (skikt) med full HD-upplösning (1920x1080) är tillgängliga, ovanpå HD-videoskiktet. Ett skikt är tilldelat till videorelaterade, ramnoggrann grafik (t ex textremsor) och det andra skiktet är tilldelat till interaktiva grafiska element, t ex knappar eller menyer. För båda skikten kan det finnas olika svep-, tonings- och rullningseffekter

tillgängliga.

#### **För HD-uppspelning (high definition)**

För att visa HD-innehåll från BD-ROM-skivor behöver du en HDTV. Vissa skivor kan erfordra HDMI OUT för att du ska kunna visa HD-innehåll. Det kan finnas begränsningar för att visa HD-innehåll från BD-ROM-skivor beroende på TV:ns upplösning.

#### **Menyljud**

När du markerar eller väljer ett menyalternativ, kan ljud höras som t ex en knapptryckning eller en kommentar som förklarar det markerade menyalternativet.

#### **Flersides-/popup-menyer**

Med DVD-Video avbryts uppspelningen varje gång en ny menyskärm visas. På grund av BD-ROM-skivans förmåga att förinläsa information från skivan utan att avbryta uppspelningen, kan en meny bestå av flera sidor. Du kan bläddra genom menysidorna eller välja andra menyvägar medan ljud och bild fortsätter att spelas upp i bakgrunden.

#### **Interaktivitet**

Vissa BD-ROM-skivor kan innehålla animerade menyer och/eller småspel.

#### **Bildspel som går att bläddra i**

Med BD-ROM-skivor kan du bläddra igenom olika stillbilder medan ljudet fortsätter att spelas upp.

#### **Undertext**

Beroende på vad som finns på BD-ROM-skivan kan du välja olika teckensnitt, storlekar och färger för en del undertexter. Undertexter kan även vara animerade, rullas eller tonas in och ut.

#### **BD-J interaktiv funktion**

BD-ROM-formatet understödjer Java för interaktiva funktioner. "BD-J" erbjuder tillverkare nästintill obegränsad funktionalitet för att skapa interaktiva BD-ROM-titlar.

#### **Kompatibilitet för BD-ROM-skiva**

Spelaren stöder BD-ROM profil 2.

- Skivor som stöder BD-Live (BD-ROM version 2 profil 2) som möjliggör användningen av interaktiva funktioner när enheten är ansluten till Internet, förutom BONUSVIEW-funktionen.
- Skivor som stöder BONUSVIEW (BD-ROM version 2 profil 1 version 1.1/Final Standard Profile) som gör att virtuella paket eller bild-ibild-funktioner kan användas.

## **Regionkod**

Den här enheten har en regionkod tryckt på baksidan. Enheten kan endast spela BD-ROM- eller DVD-skivor med samma märkning som på baksidan av enheten eller med märkningen "Alla".

## **AVCHD (Advanced Video Codec High Definition)**

- Denna spelare kan spela upp skivor i AVCHD-format. Dessa skivor spelas normalt in och används i videokameror.
- AVCHD-formatet är ett digitalt HD-format för videokameror.
- MPEG-4 AVC/H.264-formatet kan komprimera bilder med högre verkningsgrad än de konventionella bildkomprimeringsformaten.
- En del AVCHD-skivor använder "x.v.Colour"-formatet.
- Denna spelare kan spela upp AVCHD-skivor i "x.v.Colour"-format.
- "x.v.Colour" är ett varumärke som tillhör Sony Corporation.
- En del skivor i AVCHD-format kan eventuellt inte spelas upp beroende på inspelningsförhållandet.
- Skivor i AVCHD-format måste stängas.
- "x.v.Colour" ger ett bredare färgområde än vanliga DVD-skivor för videokameror.

## **Kompatibilitetsanmärkningar**

- Eftersom BD-ROM är ett nytt format, kan det finns problem med vissa skivor, digitala anslutningar och annan kompatibilitet. Om du får kompatibilitetsproblem kontaktar du ett auktoriserat kundservicecenter.
- För att visa HD-innehåll och omvandla standard DVD-innehåll uppåt kan du behöva en HDMI-ingång eller en DVI-ingång med HDCP på den visningsenheten som du använder.
- Vissa BD-ROM- och DVD-skivor kan begränsa användningen av vissa kommandon eller funktioner.
- Dolby Digital EX, DTS-ES och DTS 96/24 spelas upp som Dolby Digital 5.1 eller DTS 5.1.
- Du kan använda den USB-enhet som används för att lagra viss skivrelaterad information, inklusive nerladdat online-innehåll. Hur länge denna information bibehålls styrs av den skiva du använder.

## **Vissa systemkrav**

För uppspelning av HD-video (high definition):

- HD-skärm med COMPONENT- eller HDMI-ingångar.
- BD-ROM-skiva med HD-innehåll (High Definition).
- Skärmen måste ha DVI-ingång med HDMI eller HDCP för en del innehåll (enligt vad som anges av skivans tillverkare).
- För att omvandla en DVD-skiva med SD-format uppåt, måste du ha en DVI-ingång med HDMI eller HDCP på visningsenheten om innehållet är kopieringsskyddat.

## **Viktigt att observera om färg-TV-system**

Denna spelare använder olika färgsystem beroende på skivan som spelas. Om t ex spelaren spelar upp en skiva som spelats in med NTSC-färgsystemet avges bilden som en NTSC-signal. Endast en TV som klarar flera färgsystem kan ta emot alla signaler som avges från spelaren.

### Obs!

- Om du har en TV som använder PAL-färgsystemet visas bilden förvrängd om du spelar skivor inspelade i NTSC.
- En TV som klarar flera färgsystem ändrar automatiskt färgsystemet beroende på vilken signal som inmatas. Om färgsystemet inte ändras automatiskt stänger du av TV:n och sätter på den för att visa normala bilder.
- Om du försöker spela in NTSC-signaler från spelaren med din inspelare, kanske inte inspelaren spelar in signalen på rätt sätt.

## **Fjärrkontroll**

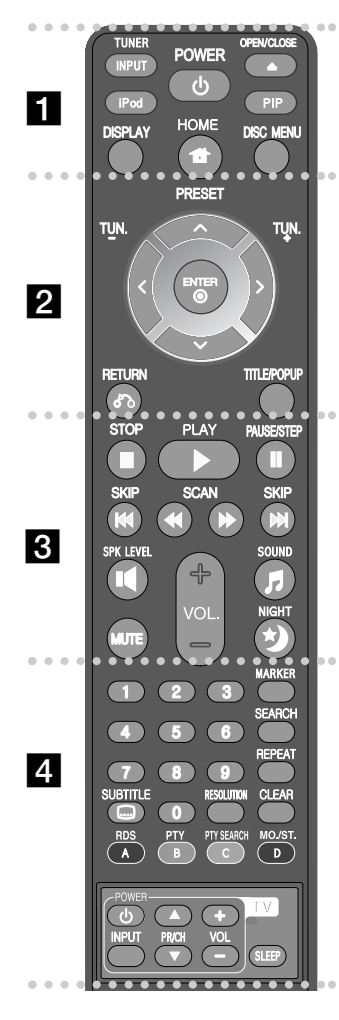

#### . . . . . . **. .** . . . . . .

**INPUT (TUNER):** Väljer ingångskällan (FM, AUX, PORTABLE, OPTICAL, COAXIAL, HDMI IN 1, HDMI IN 2)

**POWER:** Slår på och stänger av spelaren. **OPEN/CLOSE (≜): Öppnar eller stänger skivfacket. iPod:** Väljer läge för REMOTE IPOD eller OSD IPOD. **PIP\*:** Växlar på/av sekundär video (bild-i-bild) (endast BD-ROM).

**DISPLAY:** Visar eller stänger skärmmenyer. **HOME:** Visar eller går ur menyn [Startmeny]. **DISC MENU:** Tar fram menyn på en skiva.

#### **. . . . . . 2 . . . . . .**

**Riktningsknappar:** Väljer ett alternativ i menyn. **PRESET (** $\triangle$ **/V):** Väljer radioprogram. **TUN. (+/-):** Ställer in önskad radiostation. **ENTER (©):** Bekräftar menyval.

**RETURN (**O**):** Stänger menyn eller fortsätter uppspelning. Funktionen att fortsätta uppspelning fungerar eventuellt inte beroende på BD-ROM-skivan. **TITLE/POPUP:** Visar titelmenyn för DVD-skivor eller popupmenyn för BD-ROM-skivor om sådana finns tillgängliga.

. . . . . . R

**STOP (** $\blacksquare$ **):** Stoppar uppspelning.

**PLAY (** $\blacktriangleright$ **):** Startar uppspelning.

**PAUSE/STEP (II):** Pausar uppspelning.

**SKIP (**.**/** >**):** Går till nästa eller föregående kapitel/spår/fil.

**SCAN (**m **/** M**):** Söka bakåt eller framåt.

**SPK LEVEL ( ):** Ställer in ljudnivån för den önskade högtalaren.

**SOUND ( F ):** Väljer ett ljudläge.

**MUTE:** Tryck på MUTE för att stänga av ljudet. Du kan stänga av enheten för att, till exempel, svara i telefonen.

**VOL. (+/-):** Justerar högtalarvolymen. **NIGHT** (\*): Ställer in funktionen för sen kväll.

#### . . . . . . **4** . . . . . .

**Sifferknapparna 0-9:** Väljer sifferalternativ i en meny.

**SUBTITLE (** $\Box$ **):** Väljer ett språk för textremsor.

**RESOLUTION:** Ställer in upplösningen för utsignalen från för HDMI- och COMPONENT VIDEO OUT-uttagen.

**MARKER:** Markerar en punkt under uppspelning.

**SEARCH:** Visar eller stänger sökmenyn.

**REPEAT:** Repetera önskat avsnitt.

**CLEAR:** Tar bort en markering på sökmenyn eller ett nummer när du anger lösenordet.

**Färgade knappar (A, B, C, D):** Används för att navigera i BD-ROM-menyer. De används också för menyerna [FILM], [FOTO] och [MUSIK].

- Knappen A (RDS): Radio Data System.
- Knappen B (PTY): Visar program i RDS
- Knappen C (PTY SEARCH): Söker program.
- Knappen D: Väljer MONO eller STEREO i FM-läge.

**TV-kontrollknappar:** Se sidan 42.

**SLEEP:** Anger en specificerad tidsperiod efter vilken enheten växlar till inväntningsläge.

Beroende på skivtyp eller förinspelat innehåll på BD-ROM-skivan kan olika funktioner utföras på olika medier, eller så ger vissa knapptryckningar inget gensvar (beroende på vilket media som används).

### **Använda fjärrkontrollen**

Rikta fjärrkontrollen mot fjärrsensor och tryck på knapparna.

#### **Installera batteri i fjärrkontrollen**

Ta bort batterilocket på baksidan av fjärrkontrollen. Sätt i ett batteri av typen R03 (storlek AAA) enligt märkningen

 $\bullet$  och  $\bullet$ 

## **Frontpanel**

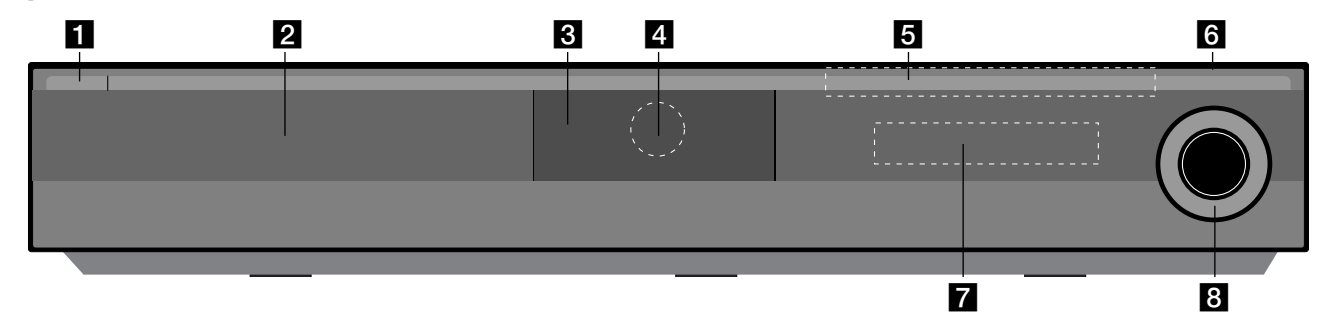

- a 1/} **(POWER)-knapp** Slår på och stänger av enheten.
- **2** Skivfack Sätt in en skiva här.
- **R** iPod-dockning Anslut din iPod här.

Tryck på ▲ för att öppna iPod-dockningen.

- d **Fjärrkontrollsensor**  Rikta fjärrkontrollen hitåt.
- **6** Touch-Knapparna
	- Z **(OPEN/CLOSE)**  Öppnar eller stänger skivfacket.
	- **(** $\blacktriangleright$ **/II)PLAY / PAUSE**

Startar uppspelning. Pausar tillfälligt uppspelning, tryck igen för att lämna pausläget.

**-** x **(STOP)**

Stoppar uppspelning.

**-** .**/** >**(SKIP)**

Går till nästa eller föregående kapitel/spår/fil. Söker bakåt eller framåt om du trycker på och håller in den.

### **- FUNC.**

Ändrar ingångskällan (FM, OSD IPOD, REMOTE IPOD, AUX, PORTABLE, OPTICAL, COAXIAL, HDMI IN 1, HDMI IN 2) eller visar Visning på skärm.

**6** USB-port Anslut en USB-enhet.

## g **Displayfönster**

Visar spelarens aktuella status.

## **R** VOLUME

Justerar högtalarvolymen.

## **Att tänka på vid användning av de beröringskänsliga knapparna**

- Rör endast vid touch-knapparna med rena och torra händer.
- I en fuktig miljö bör man torka bort eventuell fukt från touch-knapparna innan man använder dem.
- Tryck inte hårt på touch-knapparna för att få dem att fungera.
- Om du trycker för hårt kan touch-knapparnas sensorer skadas.
- Tryck lätt på en knapp för att aktivera dess funktion.
- Var försiktig så att inget ledande material som t.ex. metallföremål vidrör touch-knapparna. Det kan orsaka funktionsfel.

## **Bakpanel**

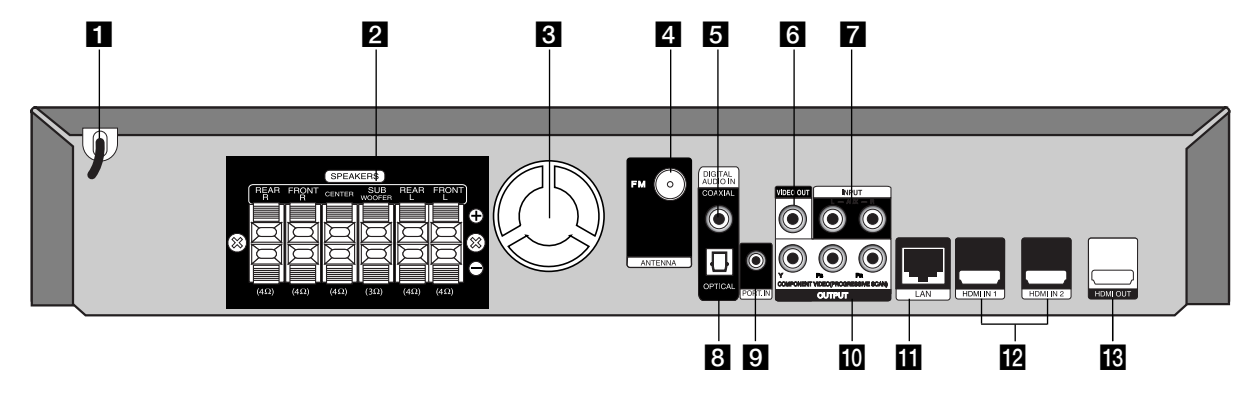

- **Nätsladd för växelström** Sätt i den i eluttaget.
- **2** Uttag för HÖGTALARE Anslut högtalarna.
- c **Kylfläkt**
- **4** Uttag för FM-ANTENN Anslut FM-antennen.
- **E** DIGITAL AUDIO IN (COAXIAL) Anslut till digital (koaxial) ljudutrustning.
- **6** VIDEO OUT Ansluts till en TV med videoingångar.
- g **AUX (L/R) INPUT**

Anslut till en extern källa med utgångar för 2 kanaligt ljud.

- **B** DIGITAL AUDIO IN (OPTICAL) Anslut till digital (optisk) ljudutrustning.
- **EL PORT. IN** Anslut till en bärbar spelare med ljuduttag.
- **IN** COMPONENT VIDEO (Y PB PR) **OUTPUT (PROGRESSIVE SCAN)** Ansluts till en TV med Y Pb Pr-ingångar.
- **III** LAN-port Anslut ett nätverk med kontinuerlig bredbandsuppkoppling.
- **12** HDMI IN (Typ A) 1/2
	- Anslut en extern enhet med HDMI utgångar.
- **ig** HDMI OUT (Typ A)

Ansluts till en TV med HDMI-ingångar. (Gränssnitt för digitalt ljud och bild)

# **Sammansättning av högtalare**

Före anslutning av högtalare, sätt ihop dem. (Bilderna visar monteringsföljden för fronthögtalarna.)

a **Skruva på foten på bottenplattan.** 

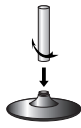

b **Dra kontaktkabeln genom hålet på stativet.** Skruva på högtalaren på stativet.

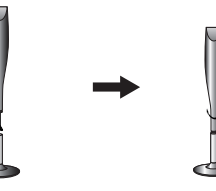

 $\blacksquare$  Anslut kontaktkabeln mellan högtalaren och bottenplattan.

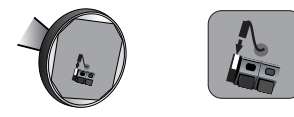

#### d **Anslut högtalarkablarna till högtalaren.**

Använd högtalarkabeln i den röda och vita tuben. Anslut den svarta ändan av varje kabel till kontakt märkt (-)(minus) och den andra ändan till kontakt märkt (+) (plus).

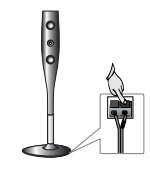

**12**

# **Högtalaranslutning**

# **Så här sätter du ihop högtalarna med spelaren**

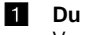

#### **1** Du har fått sex högtalarkablar.

Var och en är färgkodad med ett band vid ändarna och kopplar ihop en av de sex högtalarna med spelaren.

#### b **Anslut kablarna till spelaren.**

Anslut samma kabelfärg till motsvarande färg på kontakt på baksidan av spelenheten. När du ansluter kabeln till spelaren trycker du på var och en av plastknapparna för att öppna kontakten. Stick in kabeln och släpp plastknappen.

Anslut den svarta ändan av varje kabel till kontakt märkt (-)(minus) och den andra ändan till kontakt märkt (+) (plus).

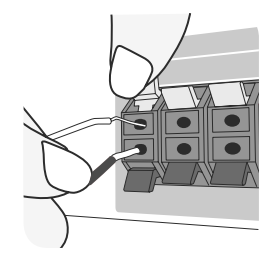

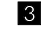

#### c **Anslut kablarna till högtalarna.**

Anslut den andra änden på varje kabel till rätt högtalare enligt färgkodningen:

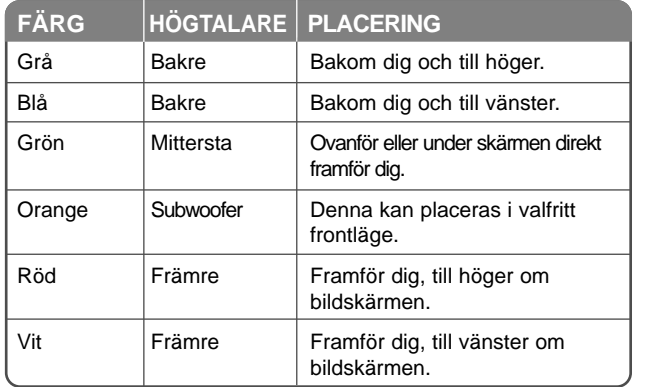

När du ansluter kabeln till högtalarna trycker du på var och en av plastknapparna för att öppna kontakterna längst ner på varje högtalare. Stick in kabeln och släpp plastknappen.

#### **Tänk på följande**

Se till att barn inte stoppar in händerna eller andra föremål i \*Högtalarkanal. \*Högtalarkanal: Ett hål för fylligt basljud på högtalarhöljet (skyddskåpan).

#### **Anslutning av FM-ANTENN**

FM - Anslut FM-antennen till spelenheten.

Du får den bästa mottagningen när antennens två lösa ändar hänger rakt och vågrätt.

## **Placera systemet**

Följande illustration visar ett exempel på hur systemet kan placeras. Observera att illustrationerna i instruktionerna skiljer sig från den aktuella apparaten i syfte att förklara.

För att få bästa tänkbara surroundljud bör alla högtalare utom subwoofern placeras på samma avstånd från lyssningspositionen ( $\bullet$ ).

- A Främre högtalare vänster (V)/ B Främre högtalare höger (H): Placera de främre högtalarna vid sidan om bildskärmen och i jämnhöjd med bildskärmsytan.
- C Mittersta högtalare: Placera den mittersta högtalaren ovanför eller under bildskärmen.
- D Högtalare vänste (V) för surround / E Högtalare höger (H) för surround:

Placera de här högtalarna bakom din lyssnarposition, något inåtvridna.

- F Subwoofer: Var du placerar subwoofern spelar inte så stor roll, eftersom låga basljud inte är särskilt riktade. Men det är bättre att placera subwoofern nära de främre högtalarna. Vänd den något inåt mitten av rummet för att minska ekot från väggarna.
- G Apparat

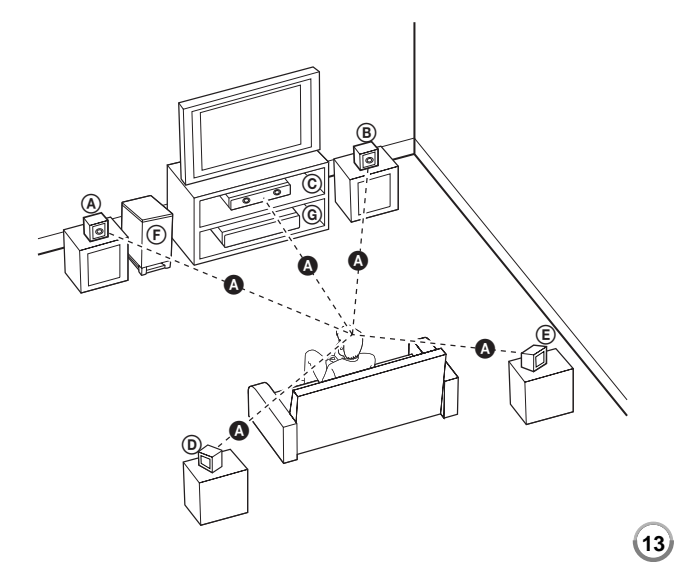

HB954PB-DD.BSWELL SWE 2865 3/20/09 4:39 PM Page

# **Anslutningar till din TV**

Gör en av följande anslutningar, beroende på egenskaperna för din befintliga utrustning.

## Tips:

- Det finns olika sätt som du kan ansluta spelaren på beroende på den TV och övrig utrustning som du vill ansluta. Använd endast en av anslutningarna som beskrivs nedan.
- Hänvisning till din TV manual eller till andra enheter nödvändiga för att skapa bäst mottagning.

#### Viktigt!

- Kontrollera att spelaren är ansluten direkt till TV:n. Ställ in TV:n på rätt videoingångskanal.
- Anslut inte spelaren via en videobandspelare. DVD-bilden kan förvrängas av systemet för kopieringsskydd.

## **HDMI-anslutning**

Om du har en HDMI-TV eller -skärm kan du ansluta den till denna spelare med en HDMI-kabel.

Anslut HDMI OUT på spelaren med HDMI IN på en HDMI-kompatibel TV eller bildskärm **(H)**.

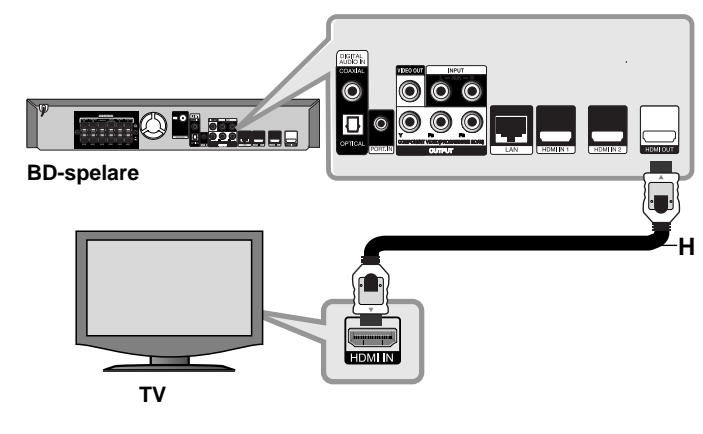

Ställ in TV:ns ingång på HDMI (se TV:ns bruksanvisning).

### **Ohs!**

- Du måste välja en HDMI ljudutgång som din TV tar emot och använd då [HDMI Ljud] på [Inställn.] menyn (se sidan 24).
- Om en ansluten HDMI-enhet inte accepterar ljudsignaler från enheten, kan HDMI-enhetens ljud förvrängas eller inte matas ut.

### Tips:

- Njut av digitala ljud- och videosignaler med den här HDMI-anslutningen.
- Om du använder HDMI-anslutning kan du ändra upplösningen för HDMI-utgången. (Se "Ställa in upplösning" på sidan 16-17.)
- Välj den typ av videovisning du vill ha från uttaget HDMI OUT genom att använda alternativet [HDMI-färginst.] i menyn [Inställn.] (se sid. 22).

### Viktigt!

- Om du ändrar upplösningen efter att anslutningen redan har etablerats kan fel uppstå. För att lösa problemet, stänger du av spelaren och startar den igen.
- När HDMI anslutningen till HDCP inte verifieras, ändras TV skärmen till baka till svart eller grön skärm eller så kan den bli "snöig". I detta fall markerar du HDMI-anslutningen eller kopplar bort HDMI-kabeln.
- Om det är störningar eller linjer på skärmen, vänligen kontrollera HDMIkabeln (längden är generellt begränsad till 4.5 m.) och använd en HDMI Höghastighetskabel (Version 1.3).

## Ytterligare information om HDMI

- Om du ansluter en HDMI- eller DVI-kompatibel enhet ska du kontrollera följande:
	- Stäng av HDMI/DVI-apparaten och den här spelaren. Sätt därefter på HDMI/DVI-apparaten och låt den vara på i ca 30 sekunder och sätt därefter på den här spelaren.
	- Den anslutna enhetens videoingång är rätt inställd för den här enheten.
	- Den anslutna enheten är kompatibel med en videoingång på 720x576p, 1280x720p, 1920x1080i eller 1920x1080p.
- Alla HDCP-kompatibla HDMI- eller DVI-enheter fungerar inte med denna spelare.
	- Bilden visas inte på rätt sätt med enheter som inte har HDCP.
	- Denna spelare är inte försedd med playback ändras TV skärmen till baka till svart eller grön skärm eller så kan den bli snöig.

## **Komponentvideo-anslutning**

Anslut COMPONENT VIDEO OUT-kontakterna på spelaren till motsvarande kontakter på TV:n med Y Pb Pr-kablar **(C)**. Du kan höra ljudet genom systemets högtalare.

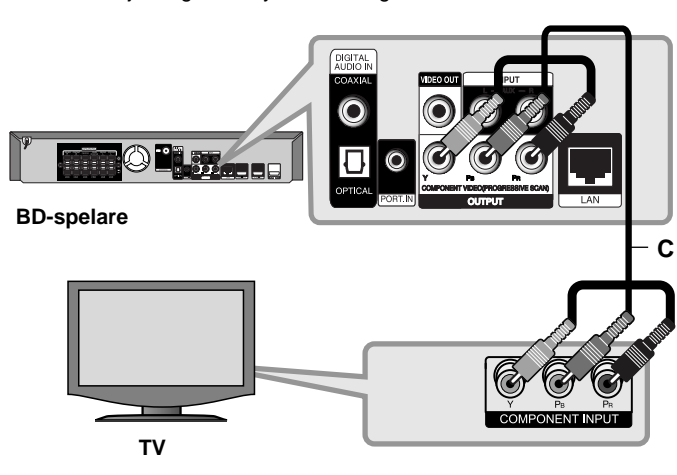

## Tips:

Om du använder COMPONENT VIDEO OUT-anslutning kan du ändra upplösningen för utgången. (Se "Ställa in upplösning" på sidan 16-17.)

## **Videoanslutning**

Anslut VIDEO OUT-uttagen på spelaren till videoingångarna på TV:n med en videokabel **(V)**.

Du kan höra ljudet genom systemets högtalare.

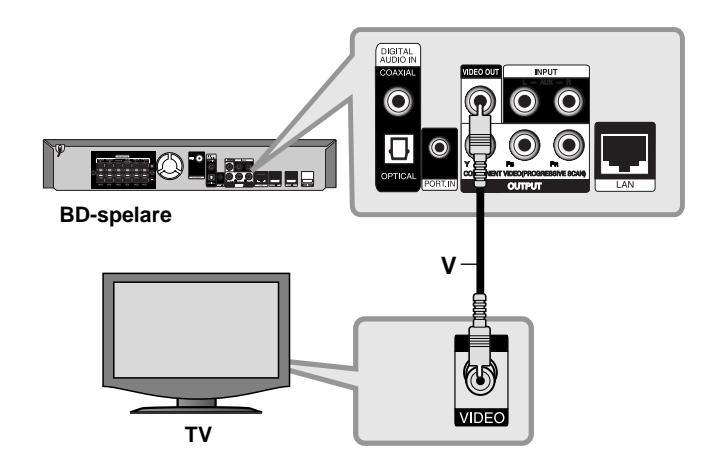

# **Ställa in upplösning**

Spelaren har flera upplösningar för HDMI OUT- och COMPONENT VIDEO OUT-uttagen.

Du kan ändra upplösningen med [Inställn.] menyn eller genom att trycka på knappen för RESOLUTION i [Startmeny] och [Inställn.]

### Obs!

Eftersom det finns flera faktorer som påverkar den visade bildens upplösning, se "Tillgänglig upplösning enligt upplösningsinställningen" här till höger.

## **Hur du ändrar upplösningen med RESOLUTION-knappen**

Tryck upprepade gånger på knappen för RESOLUTION i [Startmeny] och [Inställn.] för att ändra upplösningen. Display-fönstret visar aktuell upplösning.

## **Så här byter du upplösning i menyn [Inställn.]**

**1** Tryck på HOME och menyn [Startmeny] visas.

- **2** Välj [Inställn.] och tryck på ENTER. Menyn [Inställn.] visas.
- **3** Använd ▲ / ▼ för att välja alternativet [VISNING] och tryck därefter på  $\blacktriangleright$  för att flytta till den andra nivån.
- **4** Använd ▲ / ▼ för att välja alternativet [Upplösning] och tryck därefter på B för att flytta till den tredje nivån.
- **5** Använd ▲ / ▼ för att välja önskad upplösning och tryck på ENTER för att bekräfta ditt val.

### Obs!

Om ingen videosignalen/-bild från HDMI OUT-kontakten syns på TVskärmen då [Upplösning] är inställd på [Auto], ändra utgående videoupplösning genom att trycka på RESOLUTION.

## **Tillgänglig upplösning enligt upplösningsinställningen**

#### **• När det icke kopieringskyddade mediet spelas upp**

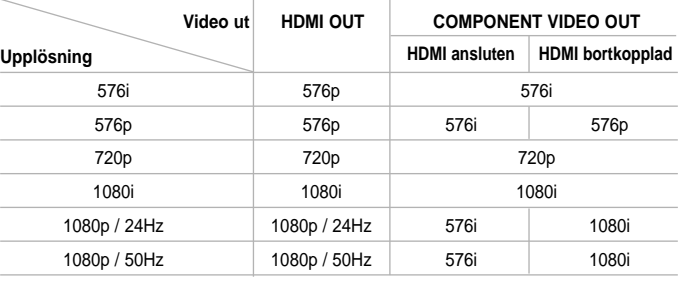

#### **• Vid uppspelning av media som är kopieringsskyddad**

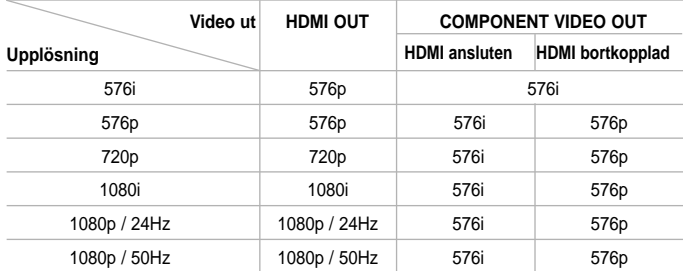

### Obs!

- Beroende på TV:ns bildskärm kan vissa inställningar för upplösning resultera i att bilden försvinner eller en onormal bild visas. Tryck i så fall två gånger på HOME och därefter flera gånger på RESOLUTION tills bilden visas igen.
- Spelaren stöder samtidig utmatning för alla videouttag. Upplösningen för HDMI-utgång kommer inte att vara densamma som för komponent videoutgången.

#### **HDMI OUT-anslutning**

- Faktisk upplösning av HDMI OUT ändras till 576p för upplösningen 576i.
- Upplösningen ställs i läge [Auto] om du väljer en upplösning manuellt och därefter ansluter HDMI-uttaget till TV:n och TV:n inte kan hantera den upplösningen.
- Om du väljer en upplösning som TV:n inte kan hantera visas ett varningsmeddelande. Efter att upplösningen ändrats och du inte kan se skärmen, väntar du i 20 sekunder, därefter återtas automatiskt föregående upplösning.
- Bildfrekvensen för 1080p videoutsignal kan automatiskt ställas in för antingen 24 Hz eller 50 Hz beroende på den anslutna TV:ns egenskap och inställningar och baserat på normal video-bildfrekvens för informationen på BD-ROM-skivan.

#### **COMPONENT VIDEO OUT-anslutning**

- Faktiskt utmatad upplösning för COMPONENT VIDEO OUT ändras till 1080i för upplösningen 1080p med oskyddad media.
- För upplösningarna 720p, 1080i och 1080p ändras faktisk upplösning för COMPONENT VIDEO OUT till 576i eller 576p beroende på HDMIkabelns konnektivitet.

**17**

• BD eller DVD kan förhindra uppskalningen för analog utgång.

### **VIDEO OUT-anslutning**

Upplösningen från uttaget VIDEO OUT är alltid 576i.

HB954PB-DD.BSWELL\_SWE\_2865 3/20/09 4:39 PM Page 18

## **Internet-anslutning**

Spelaren kan anslutas till ett LAN (Local Area Network) via en LAN-port på baksidan.

Efter fysisk anslutning måste spelaren ställas in för nätverkskommunikation. Du gör detta via [Inställn.]-menyn - se "[NÄTVERK]-menyn" sidan 26 för mer information.

Anslut spelarens LAN-port med en LAN-kabel till motsvarande port på modemet eller routern.

Använd en rak LAN-kabel som kan köpas i handeln (kategori 5/CAT5 eller bättre med RJ45-anslutning).

Genom att ansluta enheten till Internet via bredband kan du använda en skiva med BD-Live-funktion (se sidan 32-33).

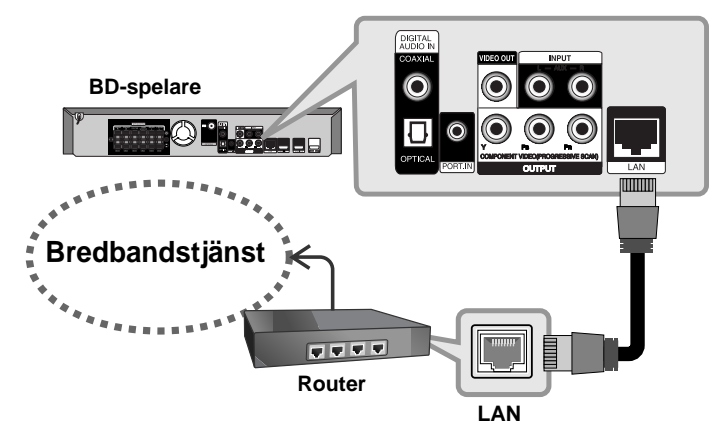

## Viktigt!

- När du kopplar in/ur LAN-kabeln ska du hålla i kabelns kontakt. När du kopplar ur LAN-kabeln ska du inte dra i den utan trycka ner låsspärren medan du drar ur kabeln.
- Anslut inte en modulär telefonkabel till LAN-porten.

• Eftersom det finns flera olika sätt att ansluta ska du följa anvisningarna från din teleoperatör eller Internetleverantör.

### Obs!

- Beroende på Internetleverantören (ISP) kan det finnas en begränsning i antalet enheter som kan erhålla Internettjänst enligt gällande serviceavtal. Kontakta din Internetleverantör för mer information.
- Vårt företag kan inte hållas ansvarigt för felaktig funktion avseende spelaren och/eller Internetanslutningen vid kommunikationsfel/dålig funktion som beror på din bredbandsanslutning eller annan ansluten utrustning.
- Vårt företag kan inte hållas ansvarigt för problem med din Internetanslutning.
- Funktionerna för BD-ROM-skivor som är tillgängliga genom Internetanslutning tillverkas och tillhandhålls inte av vårt företag och företaget är inte ansvarigt för deras funktionalitet eller fortsatta tillgänglighet. Viss skivrelaterad information via Internet är kanske inte kompatibel med spelaren. Om du har frågor angående sådant innehåll bör du kontakta skivtillverkaren.
- För viss Internetinformation kan du behöva en anslutning med högre bandbredd.
- Även i det fall spelaren är korrekt ansluten och konfigurerad kan det hända att viss Internetinformation inte fungerar korrekt pga. trafiktoppar på Internet, bandbreddsbegränsningar hos Internetleverantören eller leverantörsproblem.
- En del Internetanslutningsfunktioner är kanske inte möjliga beroende på vissa begränsningar hos den Internetleverantör som levererar bredbandsuppkopplingen.
- Debiterade avgifter från en Internetleverantör inklusive (utan begränsning) anslutningsavgifter ansvarar du själv för.
- För anslutning av spelaren krävs en 10 Base-T eller 100 Base-TX LAN-port. Om din Internet-tjänst inte tillåter en sådan anslutning så kan du inte ansluta spelaren.
- Du måste använda en router för att nyttja xDSL-tjänster.
- För att använda DSL-tjänster krävs ADSL-modem och ett kabelmodem krävs för att använda kabelmodem-tjänster. Beroende på åtkomstmetod och abonnemangsavtal med din Internetleverantör kan det hända att du inte kan utnyttja spelarens anslutningsfunktion eller att du är begränsad angående antalet samtidigt anslutna enheter. (Om din Internetleverantör begränsar abonnemanget till en enhet kan det hända att spelaren inte tillåts anslutning om en dator redan är ansluten.)
- Det kan hända att en router inte är tillåten, eller dess användning kan vara begränsad, beroende på din Internetleverantörs policy och begränsningar. Kontakta din Internetleverantör för mer information.
- Din Internetleverantör kan skydda spelaren mot att anslutas till nätverk när MAC ADDRESS bekräftas. Kontakta i så fall din Internetleverantör och begär att få initiera MAC ADDRESS.

## **Inställning av ljudläge**

Välj ett passande ljudläge. Tryck på LJUD flera gånger till dess att det önskade läget visas på skärmen på framsidan eller på TV:n. Det går inte att ställa in ljudläge när [HDMI Ljud] är inställt till [På] (se sid. 24).

**[Natural] läge:** Du kan komfortabelt avlyssna naturligt ljud.

**[Bypass] läge:** Mjukvara med flerkanals "surround"-ljud signaler återges på det sätt det är inspelat.

**[Bass Booster] läge:** Förstärk basljudseffekten från främre vänstra och högra högtalaren.

**[PL ll Movie] läge:** Avkodar den inkommande signalen till Pro Logic II- filmläge och ger fem utgångskanaler med full bandbredd från 2-kanaliga källor. Den här inställningen är perfekt när du vill titta på videor som är dubbade eller gamla filmer. Denna inställning är tillgänglig enbart för 2-kanalsystem.

**[PL II Music] läge:** Avkodar den inkommande signalen till Pro Logic II-<br>musikläge och ger fem utgångskanaler med full bandbredd från 2-<br>kanaliga källor. Den här inställningen är perfekt för vanliga stereokällor, exempelvis cd. Denna inställning är tillgänglig enbart för 2-kanalsystem.

**[News] läge:** Denna inställning låter rösten framträda klart på sätt som förbättrar kvaliteten i röståtergivningen. Denna inställning ger ljud från de främre vänstra och högra högtalarna, centerhögtalaren och subwoofern.

**[Drama] läge:** Du kan avnjuta mera dramatiskt ljud med förbättrad mittkanal under tiden du ser ett TV-drama. Denna inställning ger ljud från de främre vänstra och högra högtalarna, centerhögtalaren och subwoofern.

**[Sports] läge:** Denna inställning med dynamisk ljudexpansion för sportprogram.

**[Game] läge:** Njut av verkligare ljud när du spelar TV-spel.

**[Concert] läge:** Får det att låta som i en konsertsal.

**[Music ReTouch] läge:** Du kan förbättra ljudet när du lyssnar på MP3-filer eller annan komprimerad musik. Denna inställning är tillgänglig enbart för 2-kanalsystem.

#### **Ohs!**

Bara [BYPASS] inställning är tillgänglig när [HD ljudeffekt] är [Av] och vid uppspelning av stycke som innehåller Dolby Digital Plus, Dolby TrueHD och DTS-HD.

## **Justera inställningarna för högtalarnivå**

Det går att justera ljudnivån för var och en av högtalarna.

Tryck flera gånger på SPK LEVEL för att välja den högtalare du vill ställa in. Tryck på VOL. Använd (+/-) för att justera ljudnivån hos den valda högtalaren medan menyn för nivåinställning visas på skärmen på framsidan eller på TV:n. Upprepa och justera ljudnivån för de andra högtalarna.

## **Användning av funktionen för sen kväll**

Det går att minska ljudspårets dynamiska omfång. Tryck flera gånger på NIGHT.

Det här kan vara praktiskt när du vill titta på filmer på låg ljudnivå sent på kvällen.

**[NIGHT OFF]:** Funktionen för sen kväll stängs av. **[NIGHT ON]:** Minskar det dynamiska omfånget.

#### Obs!

- Funktionen för sen kväll kan vara mindre effektiv eller inte ge någon effekt beroende på källan.
- När läget för sen kväll är påslaget stängs belysningen av touchknapparna och volymvredet av och ljuset i skärmen på framsidan dämpas.

## **Användning av sömn-timer**

Du kan ställa in systemet för avstängning vid en förinställd tid så att du kan somna in till musik.

- Tryck SLEEP flera ganger för att välja det önskade valet av tid (i minuter): (Avbländare på  $\rightarrow$  Vilotid  $\rightarrow$  Avbländare av)

Avbländare på: Belysning av knappar och volymratt stängs av och frontpanelen tonas ner.

- För att se tiden för nedäkningen på viloläget, tryck SLEEP ingen.
- För att avaktivera vilotidsinställningen, tryck SLEEP tills föregående tillstånd visas eller tryck POWER för att växla enheten till inväntningsläge.

## **Använda en USB-enhet**

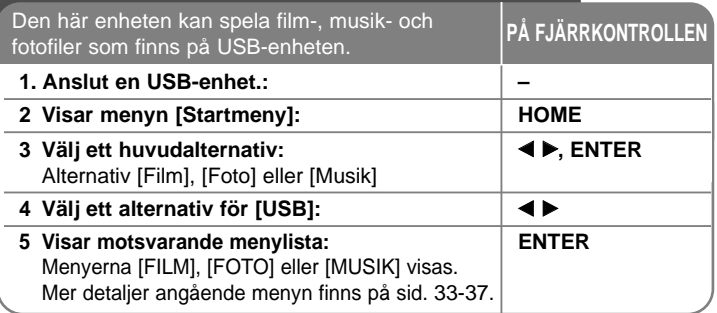

## Tips:

Om du väljer alternativet [Film], [Foto] eller [Musik] när USB-enheten är anslutet samtidigt som en skiva sätts i så visas en meny för val av media. Välj ett media och tryck på ENTER.

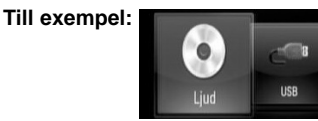

## **Sätta i/ta bort USB-enheten**

**Ansluta USB-enheten –** För in enheten rakt tills den sitter ordentligt. **Ta bort USB-enheten –** Dra försiktigt bort USB-enheten eller -kabeln.

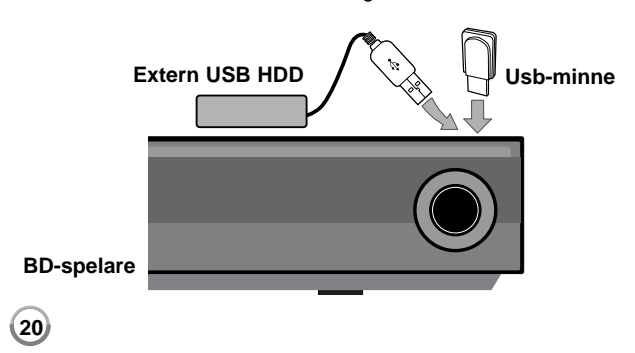

## Obs!

- Denna enhet stöder endast USB Flash-minnen och externa USB HDD med FAT16- eller FAT32-format.
- USB-enheten kan användas till lokal lagring för att spela BD-Live-skivor med Internet.
- Den här enheten stöder upp till fyra partitioner för USB-enheten.
- Ta inte ut USB-enheten under användning (uppspelning etc.).
- USB-enheter som kräver ytterligare programinstallationer när du har anslutit dem till en dator, stöds inte.
- USB-enhet: USB-enhet som stöder USB 1.1 och USB 2.0.
- Filmfiler (DivX), musikfiler (MP3/WMA) och fotofiler (JPEG/PNG) kan spelas. Detaljerad information om varje alternativ finns på respektive sidor.
- Regelbunden säkerhetskopiering rekommenderas för att förhindra dataförluster.
- Om du använder en USB-förlängningskabel eller USB-hubb, detekteras USB-enheten eventuellt inte.
- En del USB-enheter fungerar eventuellt inte med den här enheten.
- Digitalkameror och mobiltelefoner stöds inte.
- USB-porten på enheten kan inte anslutas till en dator. Enheten kan inte användas som lagringsenhet.

## **Använda Home-menyn**

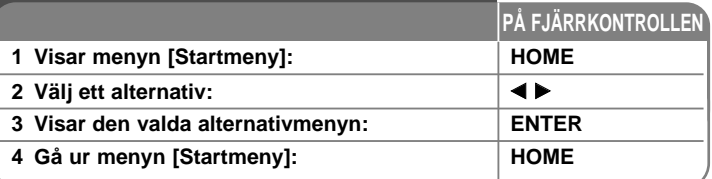

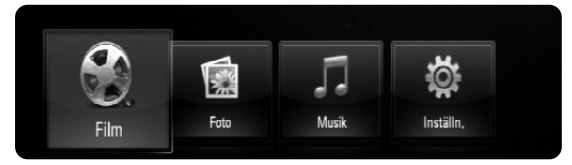

- [Film] Startar uppspelning av videomediet eller visar menyn [FILM].
- [Foto] Visar FOTO-menyn. (Sidan 36-37)
- [Musik] Visar MUSIK-menyn. (Sidan 35-36)

[Inställn.] – Visar Inställn.-menyn. (Sidan 21-27)

### Tips:

Om du väljer alternativet [Film], [Foto] eller [Musik] när USB-enheten är anslutet samtidigt som en skiva sätts i så visas en meny för val av media. Välj ett media och tryck på ENTER.

#### Obs!

- Apparaten hamnar i stoppläge och sedan visas menyn [Startmeny] om du trycker på HOME under uppspelning.
- Om du sätter i en DVD-skiva eller en ospelbar skiva formaterad som ISO9660 eller UDF kan alternativet [Film], [Foto] eller [Musik] väljas i HOME-menyn. Men den kan inte spelas upp.

## **Justera inställningarna**

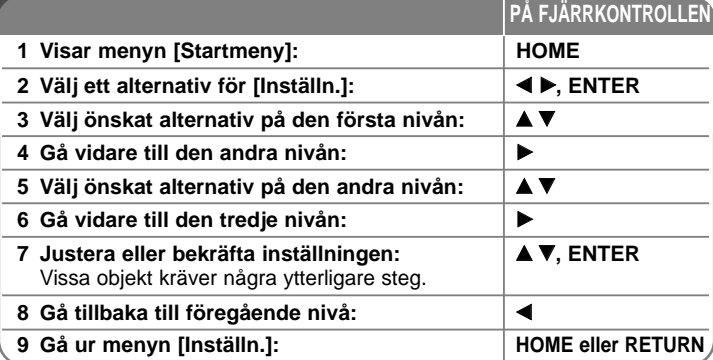

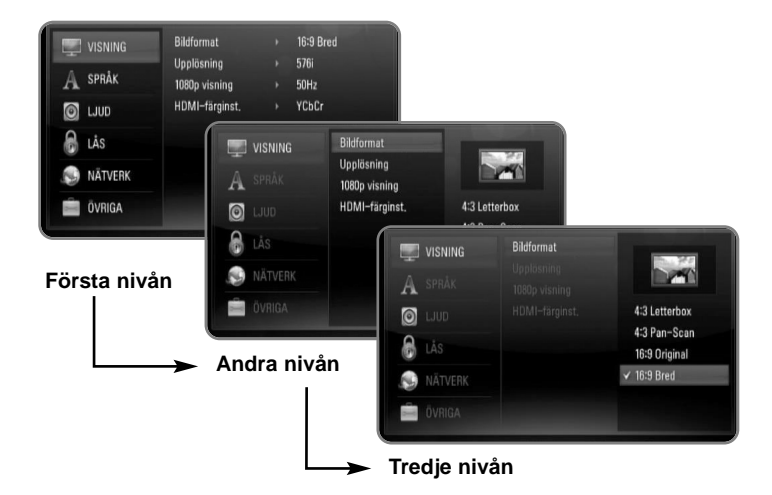

### **Skärmmenyn [VISNING]**

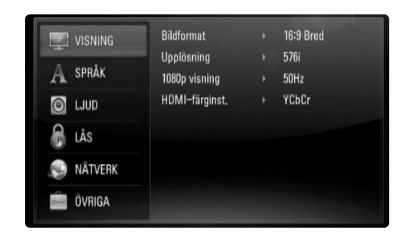

#### **Bildformat**

**[4:3 Letterbox] –** Välj detta alternativ när en standard 4:3 TV är ansluten. Visar teatraliska bilder med svarta områden ovanför och under bilden.

**[4:3 Pan-Scan] –** Välj detta alternativ när en standard 4:3 TV är ansluten. Visar bilder som är beskurna för att fylla TV-skärmen. Bildens båda sidor är beskurna.

**[16:9 Original] –** Välj då en TV med 16:9-format är inkopplad. 4:3-bilden visas i sitt ursprungliga 4:3-förhållande och med svarta fält på både vänster och höger sida.

**[16:9 Bred] –** Välj då en TV med 16:9-format är inkopplad. 4:3-bilden justeras horisontellt (linjärt proportionellt) för att fylla hela skärmen.

#### Obs!

Du kan inte välja alternativet [4:3 Letterbox] och [4:3 Pan-Scan] när upplösningen är inställd högre än 720p.

#### **Upplösning**

Ställer in utsignalens upplösning för komponent- och HDMI-videosignalen. Mer information om upplösning finns under "Ställa in upplösning" på sidan 16-17.

**[Auto] –** Om HDMI OUT-uttaget är anslutet för TV:n som visar information (EDID), väljs automatiskt den upplösning som lämpar sig för den anslutna TV:n. Om endast COMPONENT VIDEO OUT är ansluten, ändras upplösningen till 1080i som standard.

**[1080p] –** Matar ut 1080-linjer för progressiv video (endast för HDMI-anslutning).

**[1080i] –** Matar ut 1080-linjer för sammanflätad video.

**[720p] –** Matar ut 720-linjer för progressiv video.

**[576p] –** Matar ut 576-linjer för progressiv video.

**[576i] –** Matar ut 576-linjer för sammanflätad video.

#### **1080p visning**

När upplösningen är inställd till 1080p väljer du [24Hz] för jämn filmvisning (1080/24p) med en HDMI-försedd skärm som är kompatibel med 1080/24p-ingång.

#### Obs!

- När du väljer [24Hz] kan viss bildstörning förekomma vid växling mellan video och film. I så fall väljer du [50Hz].
- Även om [1080p visning] är inställd på [24Hz], om TV:n inte är kompatibel med 1080/24p, är den faktiska bildfrekvensen för videoutgången 50Hz eller 60Hz enligt videokällans format.

#### **HDMI-färginst.**

Välj typ av utmatning från HDMI OUT-uttaget. För denna inställning se bruksanvisningarna för din skärmenhet.

**[YCbCr] –** Välj detta vid anslutning till en HDMI-skärmenhet.

**[RGB] –** Välj detta vid anslutning till en RGB-skärmenhet.

## **[SPRÅK]-menyn**

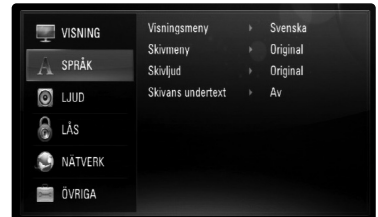

#### **Visningsmeny**

Välj språk för menyn [Inställn.] och visning på skärmen.

#### **Skivmeny / Skivljud / Skivans undertext**

Välj önskat språk för ljudspåret (skivans ljud), textremsor och skivmenyn.

**[Original] –** Syftar på originalspråket som skivan spelades n i. **[Övriga] –** Tryck på ENTER för att välja ett annat språk. Använd sifferknapparna och tryck på ENTER för att ange motsvarande fyrsiffriga nummer enligt listan med språkkoder på sidan 43. **[Av] (för skivans textremsa) –** Stänger av textremsan.

#### Obs!

Beroende på skivan kanske din språkinställning inte fungerar för vissa skivor.

## **[LJUD]-menyn**

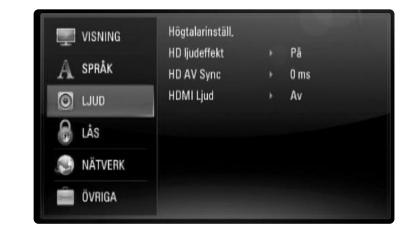

#### **Högtalarinställ.**

För att få bästa möjliga ljud, använd displayen för högtalarinställning för att ställa in volymen på högtalarna som du har anslutit och avståndet till den plats där du lyssnar. Använd "Test" för att ställa in volymen på högtalarna på samma nivå.

**[Högtalare] –** Välj den högtalare som du vill ställa in.

**[Volym] –** Ställ in ljudnivån på vardera högtalaren. Kontrollera att du ställer in "Test" på "Alla" för att underlätta inställningen.

**[Avstånd] –** Ställ in avståndet mellan varje högtalare och avlyssningsplatsen.

**[Test] –** Högtalarna kommer att avge en testton. Alla: Testtonen hörs från varje högtalare I turordning.

För att spara dina inställningar, tryck ENTER och välj [Ja] genom att trycka  $\blacktriangleleft$  / $\blacktriangleright$ .

#### **HD ljudeffekt**

Välj att blanda eller inte blanda primärt ljud och sekundärt ljud.

**[Av] –** Enbart primärt ljud matas ut.

**[På] –** Ljudutgångar erhåller genom att blanda primär audio, sekundär audio och liudeffekter.

#### **HD AV Sync**

Ibland uppstår en fördröjning mellan bild och ljud med digital-TV.

Om det inträffar kan man kompensera genom att ställa in en fördröjning på ljudet så att det "väntar" på att bilden ska komma: det här kallas för HD AV Sync.

Använd ▲ ▼ för att bläddra upp och ner i fördröjningstiden, som kan ställas in till vad som helst mellan 0 och 300 ms.

Fördröjningen varierar beroende på vilken digital TV-kanal du är på. Om du byter kanal kan du behöva justera HD AV Sync.

#### **HDMI Ljud**

Du kan ställa in TV högtalareutgång för ljudsignal från HDMI OUT uttaget.

**[Av] –** Ljudsignaler enbart till systemhögtalarna.

**[På] –** Ljudsignaler från TV högtalarna och från systemhögtalare framtill, höger och vänster, samt från "subwoofer".

### Obs!

**24**

När [HDMI Ljud] är inställd på [På] ändras ljudinställningen till [BYPASS] automatiskt.

## **[LÅS]-menyn (barnlås)**

Inställningarna i [LÅS] påverkar enbart uppspelning av bd och dvd.

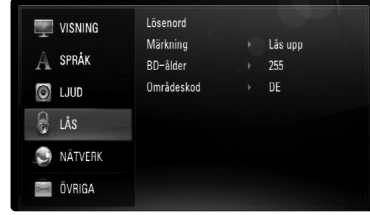

För att komma åt funktionerna i inställningarna i [LÅS] måste du skriva in den fyrsiffriga säkerhetskod som du har skapat.

Om du inte har skrivit in ett lösenord ännu uppmanas du att göra det nu. Skriv in ett fyrsiffrigt lösenord och tryck på ENTER. Skriv in det igen och tryck på ENTER för att bekräfta.

#### **Lösenord**

Du kan skapa, ändra eller ta bort lösenord.

**[Ny] –** Skriv in ett fyrsiffrigt lösenord och tryck på ENTER. Skriv in det igen och tryck på ENTER för att skapa ett nytt lösenord.

**[Ändra] –** Skriv in nuvarande lösenord och tryck på ENTER. Skriv in ett fyrsiffrigt lösenord och tryck på ENTER. Skriv in det igen och tryck på ENTER för att skapa ett nytt lösenord.

**[Radera] –** Skriv in det fyrsiffriga lösenordet och tryck på ENTER för att ta bort lösenordet.

### Tips:

Om du gör ett misstag innan du tryckt på ENTER, trycker du på CLEAR. Ange därefter rätt lösenord.

#### **Om du glömmer lösenordet**

Om du glömmer lösenordet, kan du återställa det med följande steg:

**1** Ta bort eventuell skiva som finns i spelaren.

- **2** Välj [Lösenord] i [LÅS]-menyn.
- **3** Använd sifferknapparna för att skriva in "210499". Lösenordet är rensat.

### **Märkning**

Blockerar uppspelning av klassade DVD-skivor baserat på deras innehåll. (Alla skivor är inte klassade.)

**[Märkning 1-8] –** Ett (1) har flest restriktioner och åtta (8) är den minst restriktiva.

**[Lås upp] –** Om du markerar lås upp inaktiveras barnlåset och hela skivan spelas upp.

#### **BD-ålder**

Ställ in åldersgräns för uppspelning av BD-ROM. Använd sifferknapparna för att skriva in en åldersgräns för att titta på BD-ROM.

**[255] –** Alla BD-ROM-skivor kan spelas.

**[0-254] –** Förhindrar uppspelning av BD-ROM-skiva som är försedd med motsvarande klassning.

**25**

#### **Områdeskod**

Ange koden för det område vars standarder användes för att klassa DVD-videoskivan, baserat på listan på sidan 43.

## **[NÄTVERK]-meny**

[NÄTVERK]-inställningar krävs för att använda BD Live-funktionen. Vissa BD-ROM-skivor medger åtkomst till speciella BD-ROM-webbplatser om du ansluter spelaren till Internet. Om till exempel en BD-ROMwebbplats innehåller länkar till framtida film-trailers, kan du använda spelaren för att visa det nerladdade online-innehållet.

Du behöver inte ansluta en dator för att använda denna funktion.

### Förberedelser:

- Denna funktion kräver en kontinuerlig. bredbandsuppkoppling till Internet. (Se sidan 18-19.)
- För denna funktion krävs en BD-ROM-skiva som är kompatibel. Alla BD-ROM-skivor är inte kompatibla.

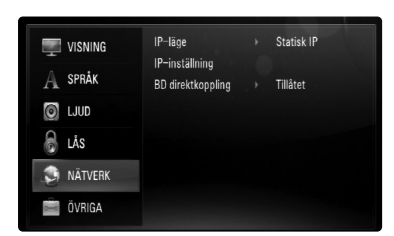

### **IP-läge**

Om det finns en DHCP-server på det lokala nätverket (LAN) så kan spelaren automatiskt tilldelas en IP-adress. Om du använder en bredbandsrouter eller ett bredbandsmodem som har en DHCP-serverfunktion (Dynamic Host Configuration Protocol) ska du välja

[Dynamisk IP]. IP-adressen bestäms automatiskt.

Om det inte finns någon DHCP-server på nätverket och du vill ställa in IP-adressen manuellt ska du välja [Statisk IP] och därefter ställa in [IP-adress], [Nätmask], [Gateway] och [DNS-server] med alternativet [IP-inställning].

## Obs!

[IP-läge]-menyn visar om Internet är anslutet eller ej. "Ø" visas om anslutningen misslyckas.

#### **Så här kontrollerar du nätverkskonfigurationen**

Välj alternativ [IP-läge] och kontrollera den indikator för nätverksstatus som visas ovanför menyn. (Indikatorn för nätverksstatus förändras enligt nätverkskonfigurationen).

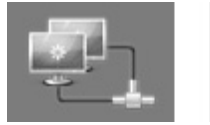

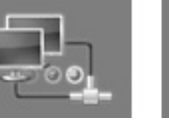

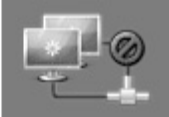

Det är möjligt att använda Testar nätverket Det är inte möjligt att

nätverket använda nätverket

#### **IP-inställning**

Detta alternativ är endast tillgängligt om [IP-läge] har ställts in på **[Statisk IP].** Använd knapparna  $\triangle$  /  $\nabla$  /  $\triangle$  /  $\triangleright$  för att välja ett fält och mata in ett värde med sifferknapparna. För att lämna skärmen, tryck på ENTER när [OK] är markerad.

#### **BD direktkoppling**

Du kan begränsa Internet-åtkoms när BD-Live-funktioner används.

**[Tillåtet] –** Internet-åtkomst är tillåten för allt BD-Live-innehåll.

**[Delvis tillåtet] –** Internet-åtkomst är endast tillåten för BD-Live-innehåll som har ägarcertifikat. Internet-åtkomst och AACS-online-funktioner är förhindrade för allt BD-Live-innehåll utan ett certifikat.

**[Förbjudet] –** Internet-åtkomst är förhindrat för allt BD-Live-innehåll.

## **[ÖVRIGA]-menyn**

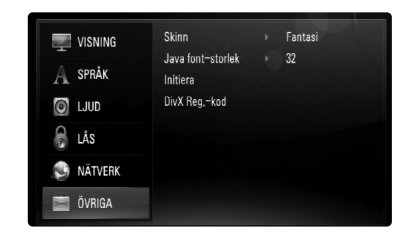

#### **Skinn**

Ändrar bakgrunden för startbilden.

#### **Java font-storlek BD**

Det går att justera standard textstorlek som visas för BD-J-innehåll vid uppspelning av BD-ROM-skiva.

Den här inställningen är inte tillgänglig då textstorleken på innehållet i BD-J är förutbestämt.

Välj en större teckenstorlek än 24 när spelaren är ansluten till en HD TV.

#### **Initiera**

Du kan återställa spelaren till de ursprungliga fabriksinställningarna eller återställa bd-lagring.

**[Fabriksinställning] –** Vid behov kan du återställa spelaren till samtliga fabriksinställningar. Vissa alternativ kan inte återställas. (Märkning, Lösenord och Områdeskod etc.)

**[Rensa BD-lagret] –** Återställer bd-materialet från det anslutna USB-minnet.

#### **DivX Reg.-kod**

DivX® är ett digitalt videoformat skapat av DivX, Inc. Detta är apparat som är officiellt DIvX- eller DIvX Ultra-certifierad spelandes DivX-video. Denna DivX®-certifierade apparat måste registreras för att kunna spela upp DivX Video-On- Demand (VOD)-material. Skapa först en DIvX VOD registreringskod för din apparat och anväönd den under registreringsprocessen. [Viktigt: DivX VOD-material skyddas av ett DivX DRM (Digital Rights Management)-system som begränsar uppspelning till DivX-certifierade apparater. Om du försöker spela upp DIvX VOD-material som inte är auktoriserat kommer apparaten att visa meddelandet "Auktoriseringsfel." och materialet kommer inte att visas.] Läs mer på www.divx.com/vod.

Tryck ENTER eller ▶ då [DivX Reg.-kod] är markerat och du kan se apparatens registreringskod.

#### Obs!

Samtliga videofilmer som laddats ner från DivX® VOD kan endast spelas upp på den här enheten.

## **Spela upp en skiva**

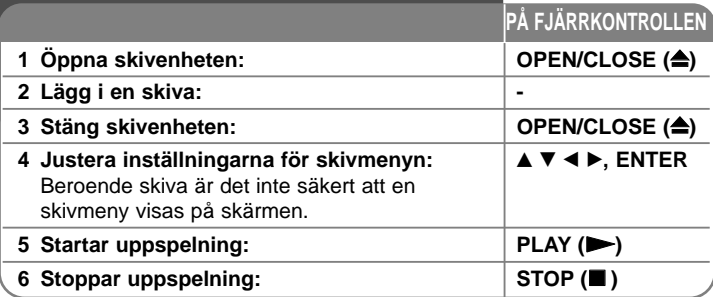

#### Obs!

**28**

- När du startar spelaren eller byter ut en skiva, återgår spelaren till standardinställningen. Beroende på skivan, avges en specifik typ av liudsignal.
- Beroende på det förinspelade innehållet på BD-ROM-skivan kan det hända att vissa funktioner inte är tillgängliga eller fungerar annorlunda för olika media.

## **Om en skärmbild med skivmeny visas**

## **BD DVD AVCHD**

En menyskärmbild kan visas först när man sätter i en skiva som innehåller en meny.

Använd knapparna  $\blacktriangleleft$  /  $\blacktriangleright$  /  $\blacktriangle$  /  $\blacktriangledown$  för att välja titeln/kapitlet som du vill visa och tryck därefter på ENTER för att starta uppspelningen.

## **Hoppa till nästa/föregående kapitel/spår/fil ALL**

Under uppspelning, tryck på  $\blacktriangleleft$  eller  $\blacktriangleright$  för att gå till nästa kapitel/spår/fil eller för att återgå till början av aktuellt kapitel/spår/fil. Tryck på  $\blacktriangleleft$  kortvarigt två gånger för att gå tillbaka till föregående kapitel/spår/fil.

## **Återuppta uppspelning ALL**

 $Tryck$  på STOP ( $\blacksquare$ ) för att stoppa uppspelning.

Enheten registrerar stoppet, beroende på skivan. "III" visas kortvarigt på skärmen. Tryck på PLAY ( $\blacktriangleright$ ) för att fortsätta spela upp (från stopppunkten). Om du trycker på STOP ( $\blacksquare$ ) igen eller matar ut skivan (" $\blacksquare$ " visas på skärmen) så raderas stopp-punkten. **(IIII = Återuppta från stopp ,**  $\blacksquare$  = absolut stopp)

### **Ohs!**

- Den punkt där du fortsätter att spela upp från kan tas bort om du trycker på en knapp (t.ex. POWER, OPEN/CLOSE osv.).
- Funktionen för fortsatt uppspelning fungerar inte på BD-Video-skivor med BD-J.
- På BD-ROM-skiva med interaktiv titel går enheten in i helt stoppat läge om du trycker på STOP en gång under uppspelning.

## Gör paus i uppspelning **ALL**

Tryck på PAUSE/STEP (II) under uppspelning för att pausa uppspelningen. Tryck på PLAY  $(\blacktriangleright)$  för att fortsätta uppspelning.

Tips: Tryck på PAUSE/STEP (II) ytterligare en gång för att fortsätta uppspelning för ljud CD- eller MP3/WMA-skiva.

## **Uppspelning ruta-för-ruta BD DVD AVCHD DivX**

Tryck flera gånger på PAUSE/STEP (II) för att få uppspelning ruta-för-ruta.

## **Sänk uppspelningshastigheten BD DVD AVCHD DivX**

Medan uppspelningen är i pausläge, tryck på SCAN  $\blacktriangleright$  flera gånger för att spela upp i slow motion (4 steg, endast framåt).

## **Snabbspolning framåt eller snabbspolning bakåt ALL**

Tryck på SCAN (<< eller  $\blacktriangleright$ ) för snabbspolning framåt eller snabbspolning bakåt under uppspelning. Det går att ändra de olika uppspelningshastigheterna genom att trycka på SCAN (<< eller  $\blacktriangleright$ ) flera gånger. Tryck på PLAY ( $\blacktriangleright$ ) för att fortsätta spela upp i normal hastighet.

### Obs!

Denna funktion fungerar eventuellt inte på en del skivor eller titlar.

## **Upprepad uppspelning**

## **BD DVD ACD MP3 WMA AVCHD**

Tryck REPEAT flera ganger för att välja önskat repetitionsläge. Aktuell titel, kapitel eller spår spelas upp flera gånger. För att återgå till normal uppspelning, tryck på REPEAT flera gånger och välj [Av].

### **Obs!**

Om du trycker en gång på  $\blacktriangleright$ I under upprepadspelning av kapitel eller spår avbryts upprepad spelning.

## **Titta på menyn Titel eller Snabbval BD DVD AVCHD**

Tryck på TITLE/POP-UP för att visa titelmenyn eller snabbvalsmenyn. Om den aktuella DVD- eller BD-ROM-skivan har en meny visas titelmenyn eller popup-menyn på skärmen. Beroende på skivan är menyn eventuellt inte tillgänglig.

## **Så här använder du sökmenyn BD DVD AVCHD DivX**

Tryck på SEARCH för att visa sökmenyn under uppspelning.

Klicka  $\blacktriangleleft$  /  $\blacktriangleright$  för att hoppa över playback med ca 15 sekunder framåt och bakåt.

## Tips:

Du kan välja ett ställe du vill hoppa över genom att trycka på och hålla in knappen  $\blacktriangleleft$  /  $\blacktriangleright$ .

## **Söka markeringar BD DVD AVCHD DivX**

#### **Mata in en markering**

Du kan starta uppspelning från upp till nio ställen som lagrats i minnet. För att ange en markering trycker du på MARKER vid den önskade punkten på skivan. Markeringsikonen visas på kortvarigt på TV-skärmen. Upprepa för att ange upp till nio markeringar.

#### **För att återkalla en markerad bildsekvens**

Tryck på SEARCH och sökmenyn visas på skärmen. Tryck på en nummerknapp för att välja ett markeringsnummer som du vill ta fram. Uppspelningen startar från den markerade scenen.

#### **ELLER**

Tryck på  $\nabla$  för att markera ett markeringsnummer. Använd  $\blacktriangleleft$  /  $\blacktriangleright$  för att välja en markerad scen som du vill ta fram eller radera. Tryck på ENTER och uppspelningen startas från den valda bildsekvensen. Tryck på CLEAR och den markerade scenen raderas från sökmenyn.

#### Obs!

- Denna funktion fungerar eventuellt inte på en del skivor eller titlar.
- Alla markerade punkter rensas om du trycker två gånger på STOP ( $\blacksquare$ ) (fullständigt stopp), titeln ändras eller om du tar bort skivan.

## **Val av undertextspråk BD DVD AVCHD DivX**

Under uppspelning trycker du flera gånger på SUBTITLE för att välja önskat språk för textremsan.

#### **ELLER**

Under uppspelning kan du trycka på DISPLAY för att få upp uppspelningsmenyn.

Använd ▲ ▼ för att välja alternativ [Undertext]. Använd sedan ◀ ▶ för att välja önskat undertextspråk.

#### **Ohsl**

För en del skivor kan du endast ändra undertexter via skivmenyn. Om detta är fallet trycker du på TITLE/POP UP- eller DISC MENU-knappen och väljer lämplig undertext i alternativen på skivmenyn.

## **Lyssna på annat ljud BD DVD AVCHD DivX**

Under uppspelning kan du trycka på DISPLAY för att få upp uppspelningsmenyn.

Använd ▲ ▼ för att välja alternativet [Ljud]. Använd sedan ◀ ▶ för att välja önskat ljudspråk, ljudspår eller ljudkanal.

### **Ohs!**

- Med en del skivor kan du endast ändra ljudinställningarna via skivmenyn. Om detta är fallet trycker du på knapparna TITLE/POPUP eller DISC MENU och väljer lämpligt språk i alternativen på skivmenyn.
- Det kan finnas en avvikelse mellan visningen och verkligt ljud direkt efter att du har ändrat liudinställningen.
- På en BD-ROM-skiva visas flerkanals ljudformat (5.1CH eller 7.1CH) med [MultiCH] på skärmmenyn.

## **Använda färgknapparna (A, B, C, D) BD**

Dessa knappar är endast tillgängliga vid uppspelning av BD-J-innehåll. Använd lämpliga knappar enligt vad som anges på skärmen. Beroende på skivans innehåll kan funktionen för varje knapp variera.

### **Minne för senaste bildsekvens BD DVD**

Enheten lagrar i minnet den sista bildsekvensen från den senaste skivan som visats. Den senaste bildsekvensen förblir i minnet även om du tar ur skivan eller stänger av enheten. Om du laddar en skiva som innehåller den lagrade bildsekvensen så återkallas den sekvensen automatiskt.

#### Obs!

- Inställningar lagras i minnet och kan användas när som helst.
- Spelaren memorerar inte inställningar på en skiva om du stänger av den innan skivan har börjat spelas upp.
- Minnesfunktionen för senaste bildsekvens för föregående skiva raderas så fort en annan skiva spelas.
- Denna funktion fungerar eventuellt inte beroende på skivan.

### **Skärmsläckare**

Skärmsläckaren visas när du lämnar spelaren i stoppläge i ungefär fem minuter.

#### Obs!

Beroende på vilket läge apparaten befinner sig i är det inte säkert att skärmsläckaren går igång.

## **Visning av skivinformation**

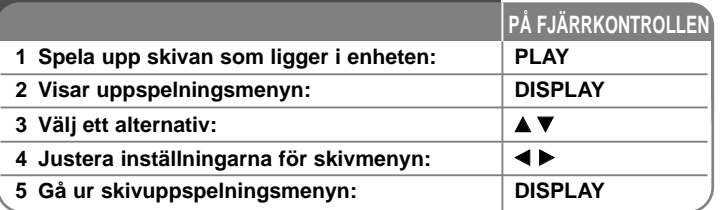

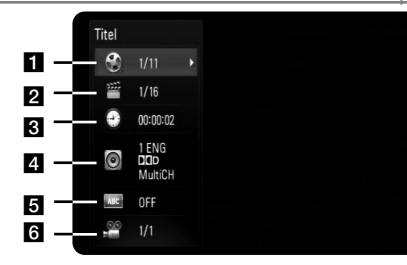

**F** Titel - Aktuellt titelnummer/totala antalet titlar.

- **2** Kapitel Aktuellt kapitelnummer/totala antalet kapitel.
- **C** Tid Förfluten uppspelningstid.
- d Ljud Valt språk för ljudspår eller kanal.
- **E** Undertext Vald undertext.
- **6** Vinkel Vald vinkel/totala antalet vinklar.

## **Ohs!**

- Om ingen knapp trycks under några sekunder, försvinner skärmvisningen.
- På en del skivor går det inte att välja ett titelnummer.
- Ett alternativ är eventuellt inte tillgängligt på en del skivor eller titlar.
- Om en BD-skiva med interaktiv titel spelas upp visas en del inställningar på skärmen men dessa kan inte ändras.

# **Flytta till en annan titel/kapitel**

## **BD DVD AVCHD DivX**

När en skiva har mer än en titel/kapitel går det bra att flytta till en annan titel/kapitel/spår.

Tryck på DISPLAY under uppspelning. Använd sedan  $\triangle$  /  $\nabla$  för att välja ikonen [Titel/Kapitel]. Tryck sedan på lämplig sifferknapp (0-9) eller ◀ / ▶ för att välja ett titel-/kapitel-nummer.

## **Spela upp från vald tid BD DVD AVCHD DivX**

Tryck på DISPLAY under uppspelning. Tidsökningsrutan visar aktuell speltid. Välj alternativ [Tid] och skriv sedan in önskad starttid i timmar, minuter och sekunder från vänster till höger. För att till exempel hitta en scen vid

2 timmar, 10 minuter och 20 sekunder skriver du in "21020" och trycker på ENTER. Om du råkar skriva in fel siffror, tryck på CLEAR och skriv in rätt siffror.

## Obs!

Denna funktion fungerar eventuellt inte på en del skivor eller titlar.

## **Titta från en annan vinkel BD DVD**

Om skivan innehåller scener som har spelats in i olika kameravinklar går det att ändra till en annan kameravinkel under uppspelning. Under uppspelning kan du trycka på DISPLAY för att få upp uppspelningsmenyn. Använd ▲ / ▼ för att välja alternativ [Vinkel]. Välj sedan önskad vinkel med  $\blacktriangleleft$  /  $\blacktriangleright$ .

## **Få glädje av BD-LIVE™**

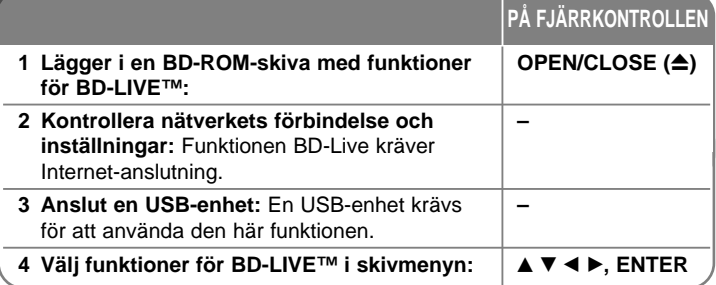

Med den här enheten kan du uppleva funktioner som bild-i-bild, sekundärt ljud och virtuella paket etc. med BD-Video som stöder BONUSVIEW (BD-ROM version 2 profil 1 version 1.1/ Final Standard Profile). Förutom BONUSVIEW-funktionen, kan du med BD-Video som stöder BD-Live (BD-ROM version 2 Profile 2) och med en funktion för utökat nätverk använda flera funktioner som till exempel online-spel genom att ansluta enheten till Internet.

## **Spela upp BD-Live-skivor med Internet**

Den här enheten stöder BD-Live, en ny BD-Video-funktion som gör att du kan använda följande interaktiva funktioner när du är ansluten till Internet. (Den användbara funktionerna och användningen kan variera med varje skiva. Se anvisningarna för skivan för mer information.)

- Ytterligare innehåll som film-trailers, undertexter och BD-J etc. kan laddas ned till en USB-enhet för att spela upp dem.
- Speciell videodata etc. kan spelas upp medan de laddas ned till en USB-enhet.

### Förberedelser:

- Enheten måste vara ansluten till Internet och inställd för att använda BD-Live-funktioner (se sidan 18-19 och 26).
- En USB-enhet krävs för att använda den här funktionen. Anslut en USB-enhet (se sid. 20).
- Tillgängligt USB-minne mer än 1GB.

### Varning:

Koppla ej bort USB-enheten under tiden som innehållet håller på att laddas hem eller om en Blu-ray skiva fortfarande är kvar i diskenheten. Att göra detta kan skada USB-enheten och BD-Live kan upphöra fungera med en skadad USB-enhet. Om den inkopplade USB-enheten verkar ha skadats av det som gjorts, kan du formatera om den inkopplade USB-enheten från PC:n och återanvända den med spelaren.

### Obs!

- Visst BD-innehåll kan i vissa länder enbart visas med innehållsägarens tillstånd.
- Det kan ta flera minuter att läsa in och starta BD-Live-innehåll.
- Beroende på skivan fungerar eventuellt inte BD-Live-funktionen om alternativet om [BD direktkoppling] är inställt på [Delvis tillåtet]. (Se sidan 26.)
- Anslutningen till Internet kan ta tid eller så ansluts inte till Internet beroende på anslutningsmiljön. En bredbandsanslutning krävs.
- Ta inte bort USB-enheten under användning. USB-enheten kan skadas. Stoppa uppspelningen och stäng av menyn innan.

## Tip:

Speciell videodata etc. kan spelas upp medan de laddas ned till en USBenhet med hjälp av en funktion i BD-Live. Uppspelningen kan pausas beroende på kommunikationsmiljön.

En del funktioner kan vara inaktiverade för att förhindra att uppspelningen hoppar till avsnitt som inte har laddats ned etc.

## **AACS Online**

När skivor som stöder BD-Live spelas upp, kan spelarens eller skivans ID sändas till leverantören av innehållet via Internet.

Tjänster och funktioner som tillhandahålls skiljer sig beroende på skivan.

- Du kan få information om övriga liknande filmer om du registrerar tidigare visad historik på servern med hjälp av dessa ID:n.
- Spelpoäng kan sparas.

**32**

## **Spela upp sekundär video (bild-i-bild)**

Sekundär video kan spelas upp från en skiva som är kompatibel med funktionen för bild-i-bild.

Se anvisningarna för skivan för uppspelningsmetoden.

Tryck på PIP för att slå på eller stänga av sekundär video.

Sekundär video spelas upp.

Tryck på knappen för att slå PÅ eller AV.

#### Obs!

- Skivor spelas inte alltid upp enligt inställningarna på enheten, eftersom en del uppspelningsformat prioriteras på en del skivor.
- Endast primär video spelas upp under sökning/slow-motion eller bildruta för bildruta.
- Denna funktion fungerar eventuellt inte beroende på skivan.

## **Spela upp en film**

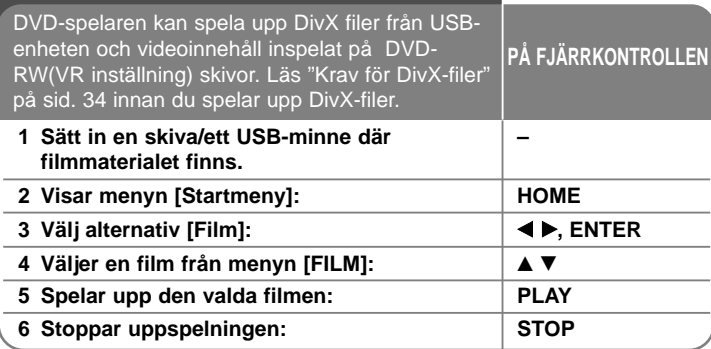

#### **Ohsl**

- När USB-enheten är ansluten samtidigt som en skiva sätts i så visas menyn för val av media. Välj ett media och tryck på ENTER.
- Du kan använda olika funktioner för uppspelning. Se sidan 28-31.
- Använd röd (A) eller blå (D) knapp i menyn [FILM] för att gå till föregående eller nästa sida.
- Skivor i DVD-VR-format som inte har stängts kan eventuellt inte spelas med den här spelaren.
- Vissa DVD-VR-skivor har gjorts med CPRM-data av DVD-RECORDERN. Den här enheten stöder inte denna typ av skivor.
- Vissa DivX filer går kanske inte att spela upp beroende på DivX formatet eller inspelningsformatet.
- Tryck på DISC MENU för att gå till menylistan.

#### **Vad är CPRM?**

CPRM är ett system för kopieringsskydd (med "scramblesystem") som endast medger inspelning av en enstaka kopia av en programsändning. CPRM betyder Content Protection for Recordable Media.

## **Menyalternativ Filmlista (DVD-RW skiva (VR inställning))**

Tryck på ▲ / ▼ för att välja ett titel i [Film]-menyn och tryck sedan på ENTER. Menyalternativen visas.

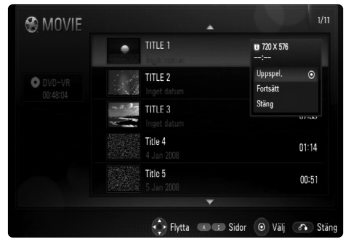

Använd  $\triangle$  /  $\nabla$  för att välja ett alternativ och tryck därefter på ENTER.

- **[Uppspel.]** Startar uppspelningen av den valda titeln.
- **[Fortsätt]** Startar uppspelningen från där du tidigare stoppade den.
- **[Stäng]** Lämnar menyalternativen. Du kan även lämna genom att trycka på RETURN.

## **Anmärkning angående visning av DivX-textremsan**

Byt språkkod enligt nedanstående beskrivning om undertexten inte visas på rätt sätt.

**1** Tryck på och håll in SUBTITLE i 3 sekunder under uppspelning. Nu visas språkkoden.

**34**

**2** Tryck upprepade gånger på SUBTITLE för att välja språk tills språket du valt visas och tryck sedan på ENTER.

## **Krav för DivX-filer**

DivX-filers kompatibilitet med denna spelare begränsas på följande sätt:

- Tillgänglig upplösning: 720x576 (W x H) pixlar
- Filnamnet för DivX och textremsa kan vara max 50 tecken långt.
- Filnamnstillägg för DivX-filer: ".avi", ".divx", ".mpg", ".mpeg"
- Spelbar DivX-textremsa: SubRip (.srt / .txt), SAMI (.smi), SubStation Alpha (.ssa/.txt), MicroDVD (.sub/.txt), SubViewer 1.0 (.sub), SubViewer 2.0 (.sub/.txt), TMPlayer (.txt), DVD Subtitle System (.txt)
- Spelbara Codec-format: "DIVX3.xx", "DIVX4.xx", "DIVX5.xx", "DIVX6.xx" (endast standard uppspelning)
- Endast uppspelningsfunktionen stöds med DivX 6.0 i enheten.
- Spelbara Audio-format: "Dolby Digital", "DTS", "MP3"
- Samplingsfrekvens: inom 32 48 kHz (MP3)
- Bithastighet: inom 32 320 kbit/s (MP3)
- CD-R/RW, DVD±R/RW, BD-R/RE-format: ISO 9660+JOLIET-, UDF- och UDF Bridge-format
- Maximalt antal filer/mapp: Mindre än 1999 (totalt antal filer och mappar)

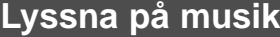

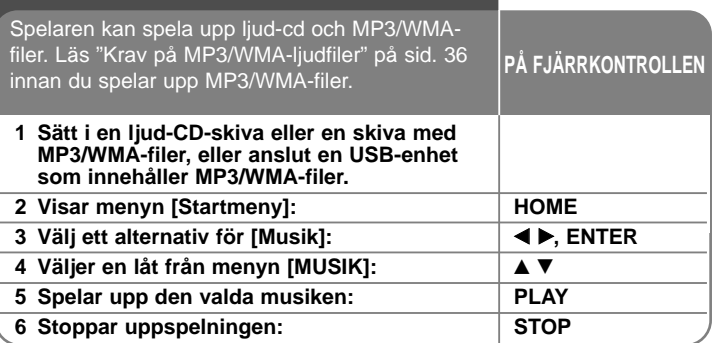

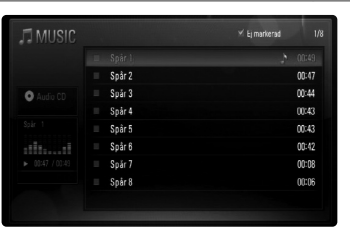

**Exempel) ljud-CD** 

### **Ohs!**

När USB-enheten är ansluten samtidigt som en skiva sätts i så visas menyn för val av media. Välj ett media och tryck på ENTER.

#### Tips:

- Ange spår-/filnumret med sifferknapparna (0-9) för att gå direkt till ett spår eller en fil och spela upp det/den.
- Uppspelningen startar automatiskt om ljud-CD-skivan är isatt.
- Välj en mapp och tryck på ENTER för att visa filerna i mappen. Använd < eller ▲/▼ för att markera [Upp mapp] och tryck på ENTER om du vill flytta till den övre katalogen.
- Använd röd (A) eller blå (D) knapp i menyn [MUSIK] för att gå till föregående eller nästa sida.
- Indikatorn för equalizer är inte kopplad till musiken vid uppspelning.
- Om filens namn innehåller en kod som är omöjlig att uttrycka, kan den vara oläslig.
- Du kan använda olika funktioner för uppspelning. Se sidan 28-29.

### **Menyalternativ [MUSIK]**

Använd ▲ / ▼ för att välja ett spår eller fil i menyn [MUSIK]. Tryck sedan på ENTER. Menyalternativen visas. Välj ett alternativ med  $\blacktriangle$  /  $\nabla$  och tryck därefter på ENTER.

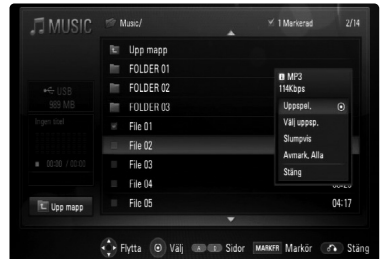

- **[Uppspel.]** Startar uppspelningen av den valda filen/spåret.
- **[Välj uppsp.]** Spelar endast upp markerade filer eller spår. Tryck på MARKER om du vill välja flera filer eller spår.
- **[Slumpvis]** Startar eller stoppar slumpvis uppspelning. Om man trycker på  $\blacktriangleright\blacktriangleright$ I vid slumpvis uppspelning väljer spelaren ett annat spår och fortsätter den slumpvisa uppspelningen.
- **[Avmark. Alla]** Avmarkerar alla markerade filer eller spår.
- **[Stäng]** Lämnar menyalternativen. Du kan även lämna genom att trycka på RETURN.

**35**

#### Obs!

Du kan inte använda funktionerna [Välj uppsp.] och [Slumpvis] samtidigt.

## **Krav på MP3/WMA-ljudfiler**

**Filnamnstillägg:** ".mp3", ".wma" **Samplingsfrekvens:** inom 32 - 48 kHz (MP3), inom 32 - 48 kHz (WMA) **Bithastighet:** inom 32 - 320 kbit/s (MP3), inom 40 - 320 kbit/s (WMA)

#### **CD-R/RW, DVD±R/RW, BD-R/RE-format** ISO 9660+JOLIET-, UDF- och UDF Bridge-format

**Maximalt antal filer/mapp:** 

Mindre än 1999 (totalt antal filer och mappar)

#### **Om MP3/WMA-filer**

**36**

- Beroende på storlek och antal MP3/WMA-filer kan det ta flera minuter att läsa innehållet på media.
- Den här enheten stöder inte ID3-tagg som finns i MP3-filer.

## **Titta på ett foto**

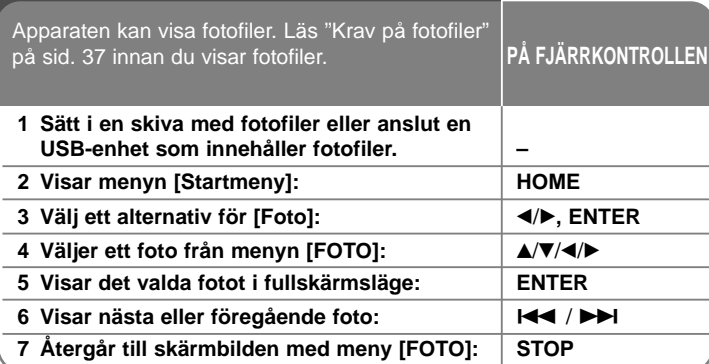

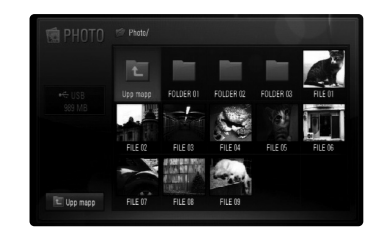

## Obs!

När USB-enheten är ansluten samtidigt som en skiva sätts i så visas menyn för val av media. Välj ett media och tryck på ENTER.

### Tips:

- Ange filnumret med sifferknapparna (0-9) för att gå direkt till ett en fil och spela upp den.
- Du kan gå till föregående eller nästa fil genom att trycka på **I<<** eller ▶▶I medan en fotofil visas i fullskärmsläge.
- Du startar bildspelet genom att trycka på PLAY (>) medan menyn [FOTO] visas.
- Välj en mapp och tryck på ENTER för att visa filerna i mappen. Använd A/V/◀/▶ för att markera [Upp mapp] och tryck på ENTER om du vill flytta till den övre katalogen.
- Använd röd (A) eller blå (D) knapp i menyn [FOTO] för att gå till föregående eller nästa sida.
- Om filens namn innehåller en kod som är omöjlig att uttrycka, kan den vara oläslig.

### **Alternativ medan en fotofil visas i fullskärmsläge**

Det är möjligt att använda olika alternativ medan du tittar på en bild i fullskärmsläge.

Använd  $\blacktriangle \blacktriangledown \blacktriangle \blacktriangleright$  för att välja ett alternativ och använd dem enligt nedanstående beskrivning.

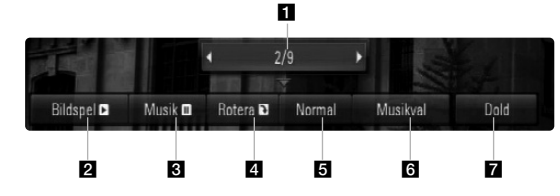

Använd  $\blacktriangleleft$   $\blacktriangleright$  för att gå till föregående eller nästa fil.

**2** Tryck på ENTER för att starta eller göra paus i bildspelet.

- **6** Tryck på ENTER för att spela upp eller göra paus i musiken. Detta alternativ är tillgängligt efter det att du har valt bakgrundsmusik med alternativ [Musikval].
- **4.** Tryck på ENTER för att rotera bilden medurs. Alternativet är inte tillgängligt under bildspel.
- **E** Tryck på ENTER för att ställa in bildspelshastigheten.

#### f Väljer bakgrundsmusik.

- 1) Tryck på ENTER och menyn visas.
- 2) Använd  $\triangle$ / $\nabla$ / $\triangleleft$ / $\triangleright$  för att välja ett medium eller mapp som innehåller musikfiler.
- 3) Tryck på ENTER för att bekräfta ditt val.

**7** Tryck på ENTER för att gå ur alternativmenyn. För att ta fram menyn igen, tryck på ENTER.

## **Krav för fotofiler**

**Filnamnstillägg:** ".jpg", ".jpeg", ".png"

#### **Rekommenderad storlek:**

Mindre än 3000 x 3000 x 24 bit/pixel Mindre än 3000 x 2250 x 32 bit/pixel

**CD-R/RW, DVD±R/RW, BD-R/RE-format:** 

ISO 9660+JOLIET-, UDF- och UDF Bridge-format

#### **Maximalt antal filer/mapp:**

Mindre än 1999 (totalt antal filer och mappar)

#### **Om fotofiler**

- Fotofiler i progressivt format och med förlustfri komprimering stöds inte.
- Beroende på storleken och antalet fotofiler kan det ta flera minuter att läsa innehållet på mediet.

## **Lyssna på radion**

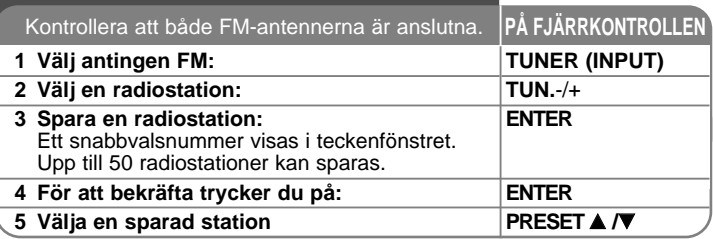

## **Lyssna på radio – fler funktioner du kan använda**

#### **Automatiskt söka efter radiostationer**

Tryck och håll TUN.- /TUN.+ under mer än en sekunder. Tunern avsöker automatiskt och stoppar när den hittar en radiostation.

#### **Välja ett snabbvalsnummer för en radiostation**

Du kan välja snabbvalsnumret när du lagrar en radiostation. Om spelaren automatiskt visar ett snabbvalsnummer, trycker du på PRESET  $\triangle$  / $\blacktriangledown$  för att ändra det. Tryck på ENTER för att spara numret som du valt.

#### **Ta bort alla sparade stationer**

Tryck och håll ENTER under två sekunder. ERASE ALL kommer blinka på skärmen. Tryck på Press ENTER för att radera alla sparade radiostationer.

#### **Förbättra dålig FM-mottagning**

**38**

Tryck på MO./ST. Detta växlar tunern från stereo till mono och förbättrar vanligtvis mottagningen.

#### **Se information om en radiostation**

FM-tunern har RDS-funktion (Radio Data System). Med denna funktion visas information om radiostationen som man lyssnar på. Tryck på RDS flera gånger för att växla igenom de olika datatyperna:

- **PS** (Programme Service Name) Namnet på kanalen visas i displayen.
- **PTY** (Programme Type Recognition) Programtypen (t ex. Jazz eller News) visas i displayen.
- **RT** (Radio Text) Ett textmeddelande innehåller särskild information från den sändande stationen. Denna text kan rulla över displayen.
- **CT** (Tid som styrs av kanalen) Detta visar tid och datum som sänts av stationen.

# **Spela din iPod**

Se användarhandledningen för din iPod för mer detaljer.

#### **Förberedelser**

- För att se videos på iPod och fotografier på TV skärmen.
- Säkerställa att videoanslutningen går genom VIDEO OUT uttaget baktill på denna enhet.
- Välj lämpligt videoingångsläge på TV:n.
- Beroende på din iPod säkerställ att välja Video > Videoinställningar, och sedan TV ut till Fråga eller På från din iPod. Se användarhandledningen för din iPod för mer detaljer om Videoinställningar.
- Att se fotografier är möjligt enbart om enheten är i REMOTE IPOD läge och du kan fotografier enbart som bildspel. För ytterligare information beträffande bildspel hänvisas till iPod
- Användareguide. • Stäng av din iPod och sänk volymen maximalt på den innan du
- ansluter den.

#### **Sätt i din iPod ordentligt.**

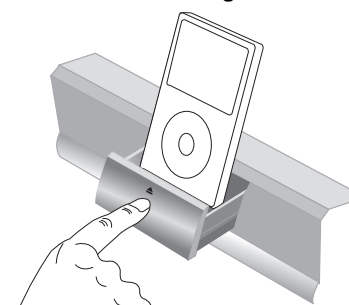

Öppna iPod-dockningen: Tryck på den markerade  $\triangle$ . Stänga iPod-dockningen: Skjut iPod-dockningen framåt.

• När du slår på den här enheten slås din iPod automatiskt på och uppladdning startas.

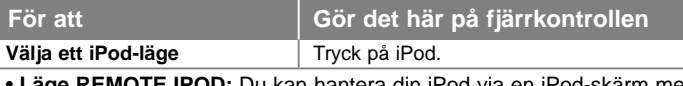

- **Läge REMOTE IPOD:** Du kan hantera din iPod via en iPod-skärm med den levererade fjärrkontrollen och också styra den.
- **Läge OSD IPOD:** Hantera din iPod via OSD-menyn på TV-skärmen med den levererade fjärrkontrollen. Du kan inte använda knapparna på din iPod i läget OSD IPOD.

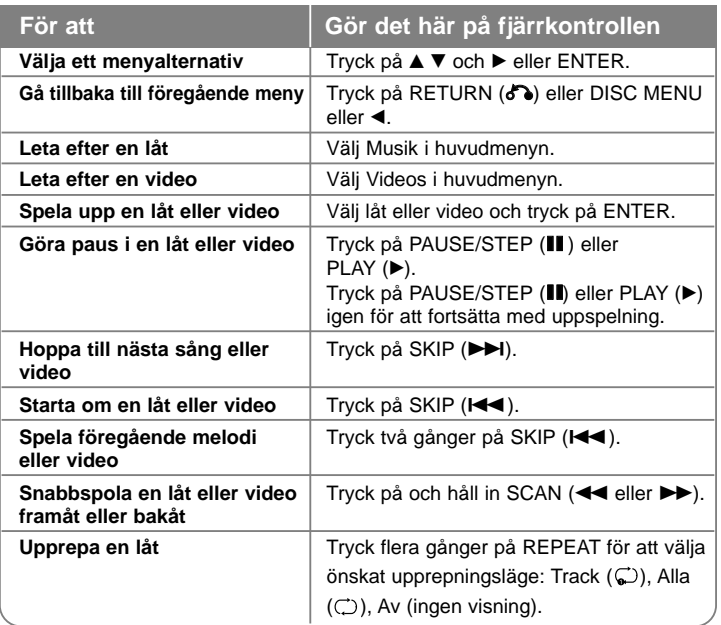

### Tips:

För att få din iPod att ligga stadigt kan du använda den dockningsadapter som borde ha levererats med din iPod.

Rådgör med din iPod-försäljare om du behöver en adapter.

### Obs:

- Kompatibiliteten med din iPod kan variera beroende på vilken typ av iPod du har.
- iPod Touch och iPhone skiljer sig något i hanteringen från iPod. Det kan behövas ytterligare någon styrenhet för att använda dem med den här apparaten. (t ex "lås upp")
- **Om du använder en applikation, genomför ett samtal eller skickar ett SMS etc. på iPod touch eller iPhone, ta ur iPod enheten ur dockningsstationen på denna enhet före användning.**
- Det kanske inte är möjligt att styra din iPod från den här apparaten beroende på vilken programvaruversion din iPod har. Vi rekommenderar att du installerar den senaste versionen av programvaran.
- Videokvalitén beror av de videomedia du har på din iPod.
- När LG TV:s SIMPLINK är på, sänds ljudsignalen enbart ut via systemhögtalarna.
- Om ett felmeddelande visas på apparaten, gör som meddelandet säger. Felmeddelandet "CHECK IPOD(KOLLA IPOD)" eller "Please check your iPod(Kontrollera din iPod") visas när:
- kommunikationen mellan apparaten och din iPod inte fungerar.
- $\rightarrow$  Plocka ur och sätt tillbaka din iPod i apparatens dockning.
- din iPod sitter inte i ordentligt.
- apparaten känner inte igen din iPod.
- din iPod har en mycket låg batterinivå.
- → Batteriet måste laddas.
- → Om du laddar batteriet då iPod:en nästan är urladdad kan det ta längre tid att ladda upp.

Felmeddelandet "CHECK IPOD(KOLLA IPOD)" eller "Connected iPod model is not supported(Modellen på din anslutna iPod stöds inte)" visas när:

- din iPod finns inte tillgänglig för den funktion som ska köras.

Felmeddelandet "CHECK IPOD(KOLLA IPOD)" eller "Please update iPod's software(Uppdatera din iPods programvara)" visas när:

- din iPod har en gammal version av programvaran.
- $\rightarrow$  Uppdatera din iPods programvara till den senaste versionen.
- Besök www.apple.com/support/ipod om du har problem med din iPod

# **Lyssna på musik från din bärbara ljudspelare**

Njut av ljudet från din bärbara ljudspelare genom systemets högtalare.

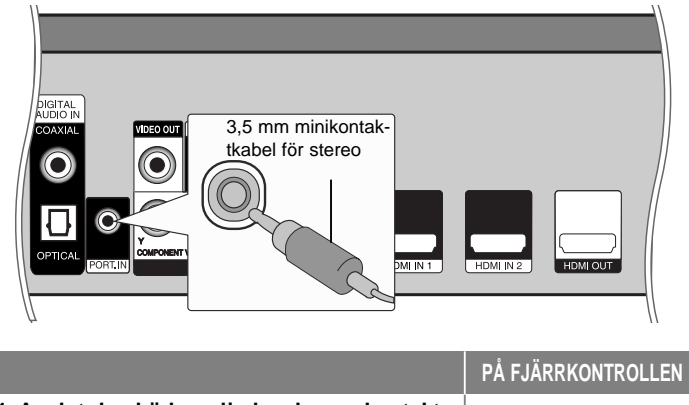

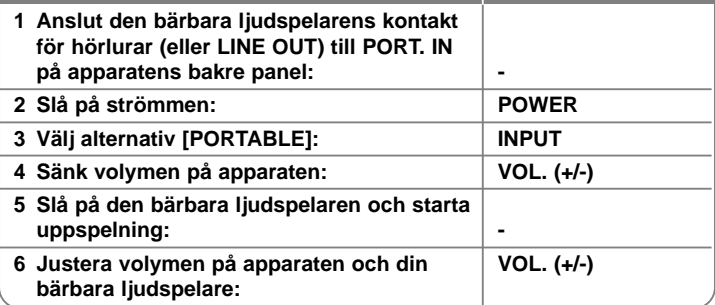

# **Lyssna på ljudet från din enhet**

Njut av din enhets ljud med utgångarna för analogt ljud från systemets högtalare.

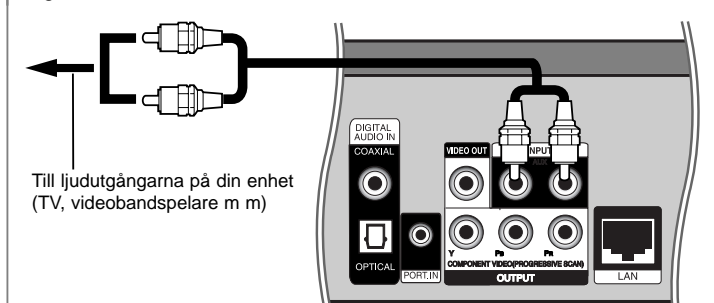

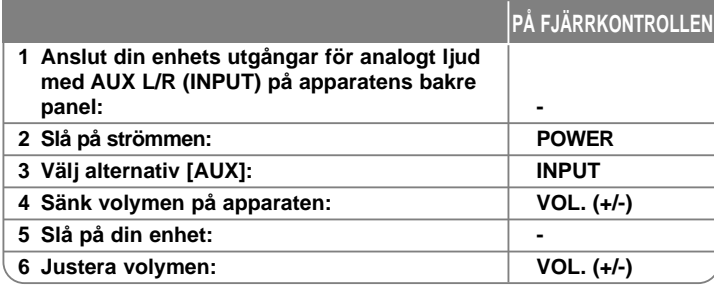

# **Användning av HDMI IN anslutning**

Du kan njuta av ljud och bild från din apparat via HDMI OUT-kontakten.

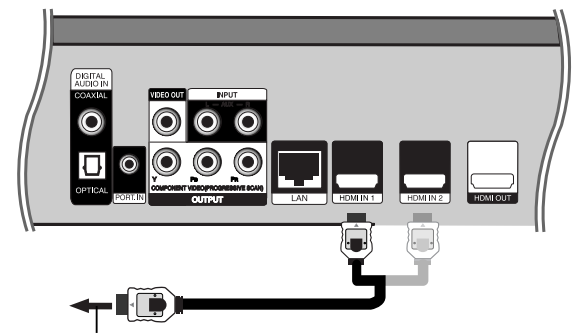

Till HDMI OUT anslutningen på din enhet (set-top box (TV för att bli ett användargränssnitt till Internet ), digital satellitmottagare, videospelmaskin etc.)

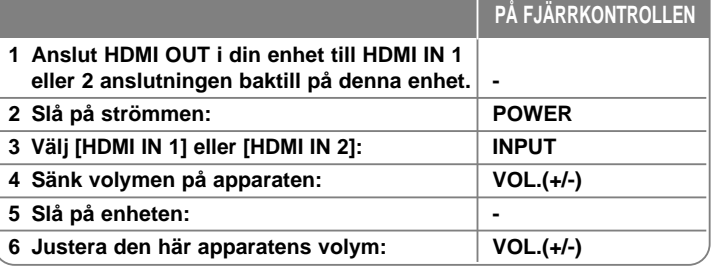

### Obs!

- Du kan ändra videoupplösningen i HDMI IN 1/2-läget. Ändra videoupplösningen för de inkopplade apparaterna.
- Du kan använda SIMPLINK-funktionen i HDMI IN 1/2 –läget.
- Inställning av ljudläge är inte tillgängligt då Dolby Digital Plus, Dolby TrueHD och DTS-HD spelas i HDMI IN 1/2-läge.
- Om det är något fel på den utgående videosignalen då din PC är kopplad till HDMI IN 1/2-kontakten, ändra din PC:s upplösningen till 576p, 720p, 1080i eller 1080p.

# **Använda uttagen DIGITAL AUDIO IN**

Njut av din enhets ljud med den digitala, optiska eller koaxiala utgången från systemets högtalare.

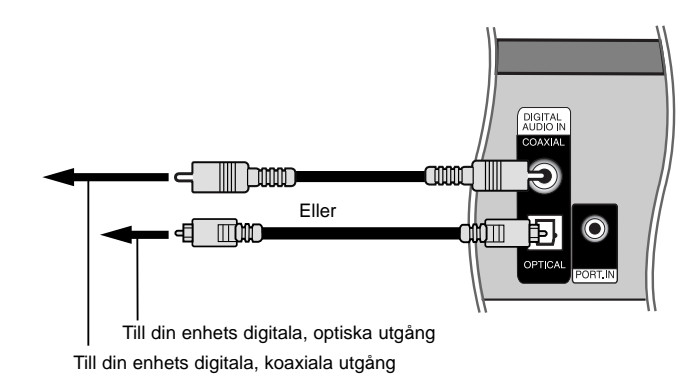

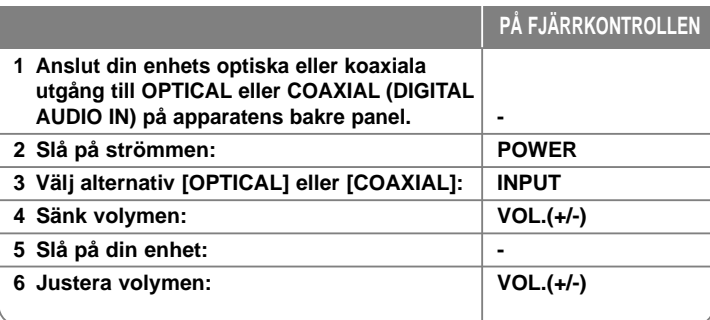

## **Referens**

## **Manövrering av en TV med den levererade fjärrkontrollen**

Du kan ställa in volym, indata källa, slå på/av din LG/GoldStar TV med hjälp av den medföljande fjärrkontrollen.

Det går att styra TV:n med knapparna nedan.

# $\circ$  $\overline{\overline{\overline{\Lambda}}}$ **TV Kontroll-** $\mathbb{O} \mathbb{O} \mathbb{C}$ **knappar**  $\bigcap$

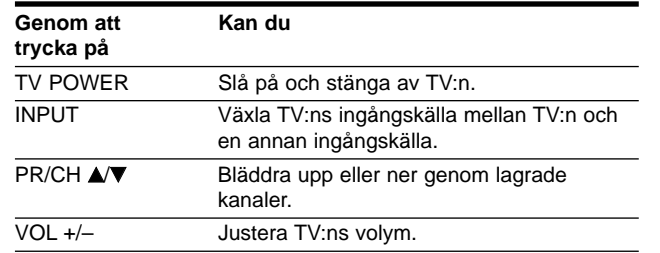

## **Inställning av fjärrkontrollen för att styra din TV**

Du kan styra din LG/GoldStar TV med den medföljande fjärrkontrollen.

Håll ned TV POWER knappen och tryck PR/CH ▲ eller ▼. Släpp upp knappen TV POWER för att avsluta inställningen.

Vid byte av batterier i fjärrkontrollen kan det bli nödvändigt att ställa in den på nytt.

# **Språkkoder**

Om det finns mer än en kod, försök mata in dem, en efter en, tills du finner vilken av dem som fungerar med din TV.

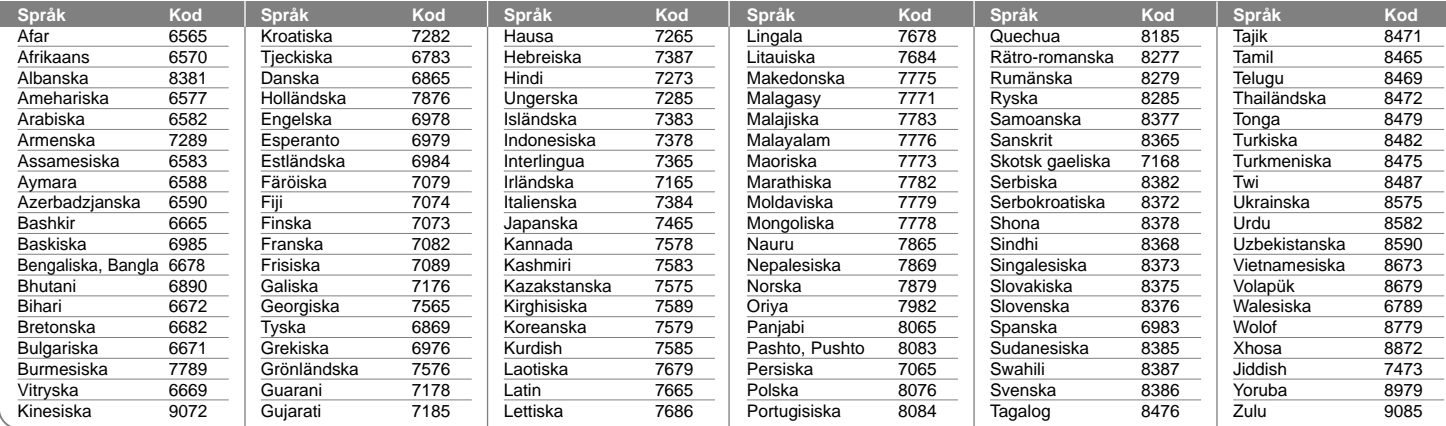

# **Landskoder**

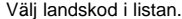

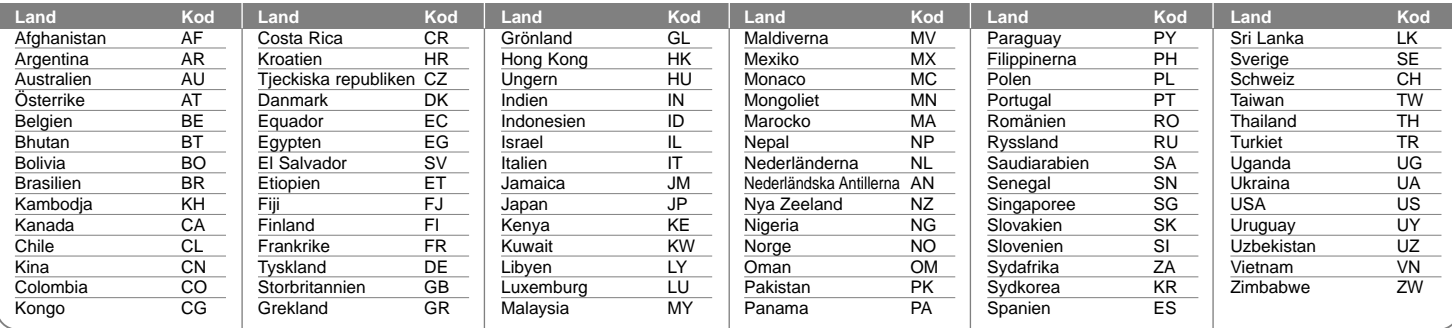

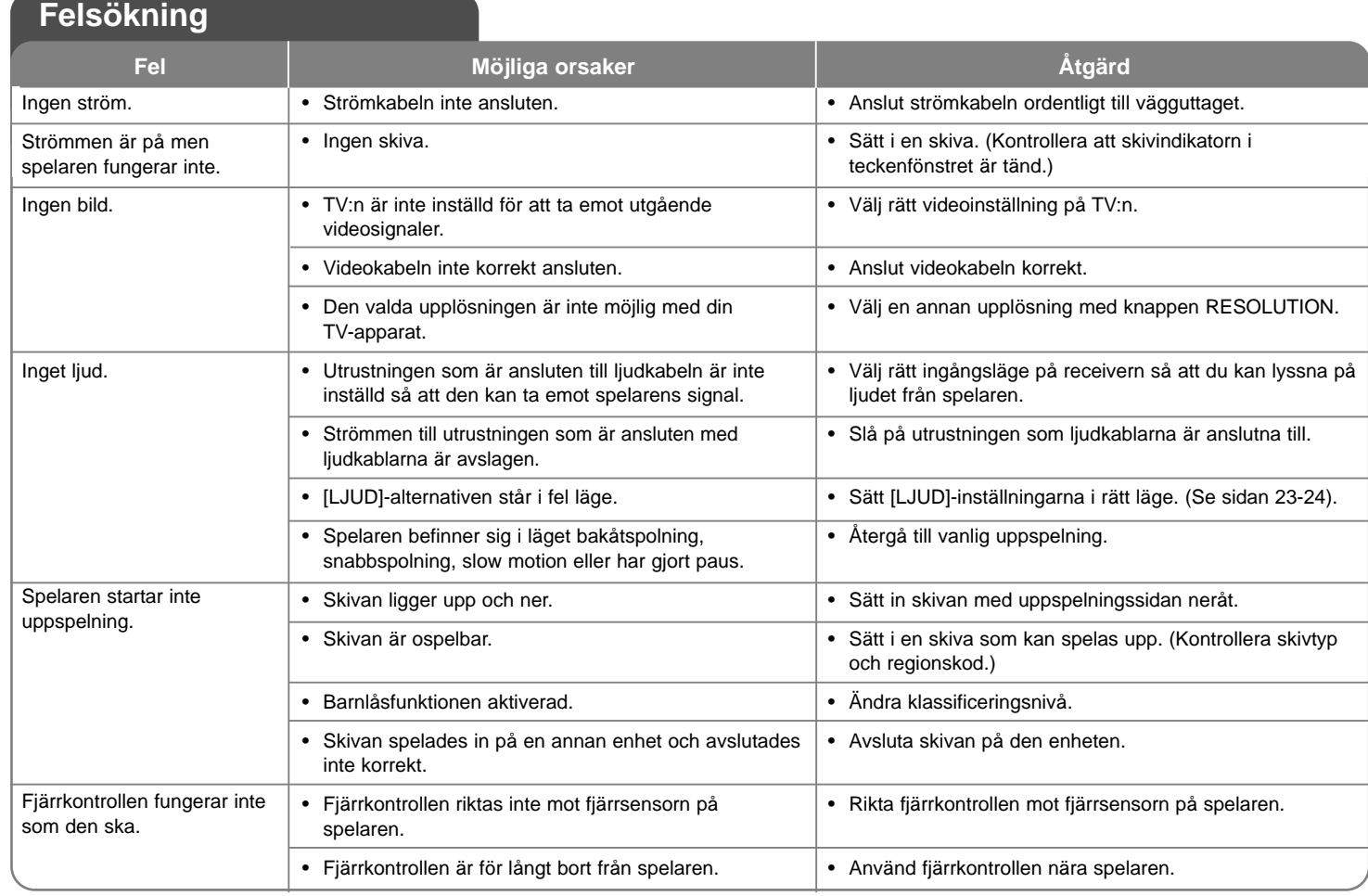

Æ

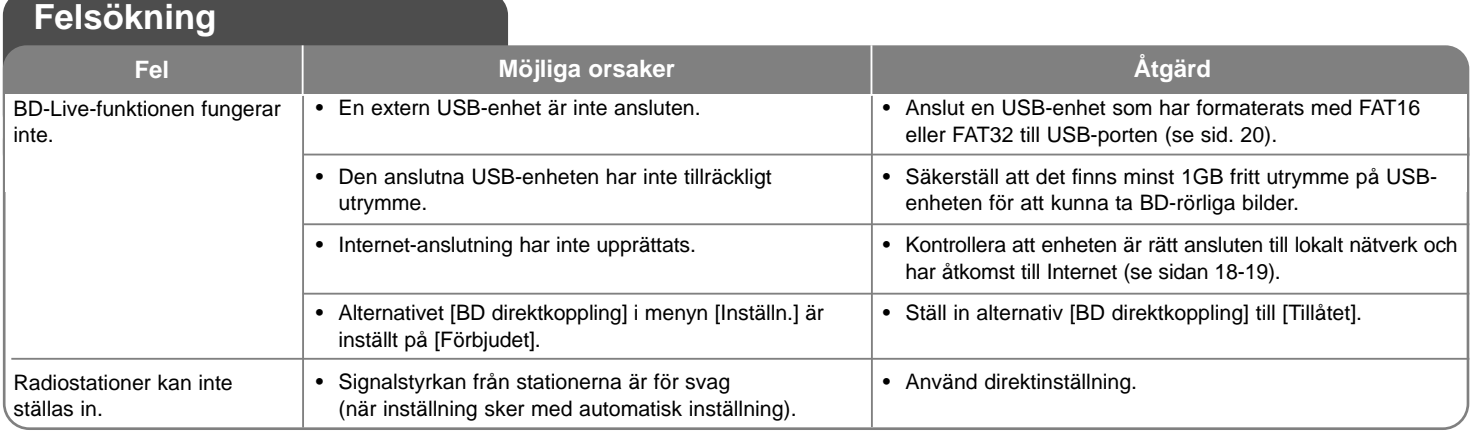

## **Kundsupport**

Du kan uppdatera spelaren med senaste programvara för att förbättra dess funktion och/eller lägga till nya funktioner.

För att få det senaste programmet för denna spelare (om uppdateringar har gjorts) besöker du http://lgservice.com eller kontaktar LG Electronics kundservice.

 Utformning och specifikationer kan komma att ändras utan föregående meddelande.

### **Återställa enheten**

## **Om du upptäcker ett av följande symtom.**

- Spelaren är ansluten men strömmen slås inte på eller av.
- Displayfönstret fungerar inte.
- Enheten fungerar inte normalt.

#### **Kan du återställa enheten på följande sätt.**

• Tryck och håll ned POWER-knappen i mer än fem sekunder. Detta tvingar spelaren att stängas av. Tryck på strömbrytaren igen för att starta spelaren.

**45**

• Koppla ur strömsladden, vänta minst fem sekunder och plugga därefter in den igen.

# **Specifikationer**

## **Allmänt**

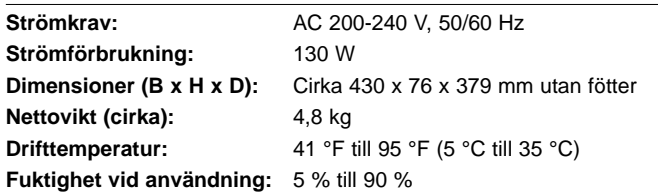

## **Ingångsdata/Utgångsdata**

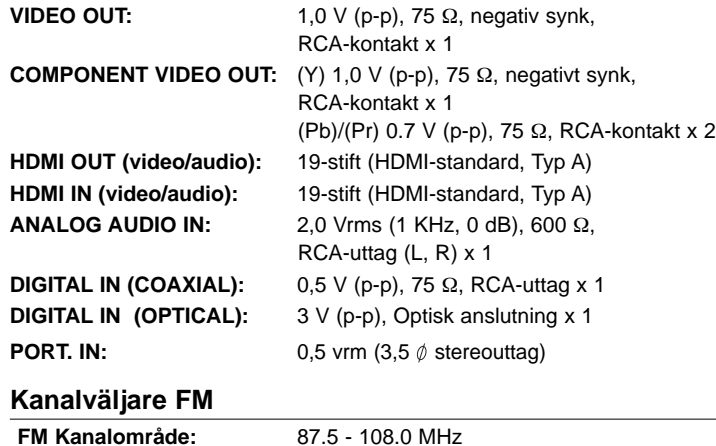

#### **Förstärkare**

**Stereoläge:** 155 W + 155 W (4Ω vid 1 KHz, THD 10%)<br> **Surround:** Vänster + höger: 155 W + 155 W (THD 10%) Vänster + höger: 155 W + 155 W (THD 10%) Mitten: 155 W Surround: 155 W + 155 W (4Ω vid 1 KHz, THD 10%) Sub-woofer: 225 W (3Ω vid 30 Hz, THD 10%)

## **System**

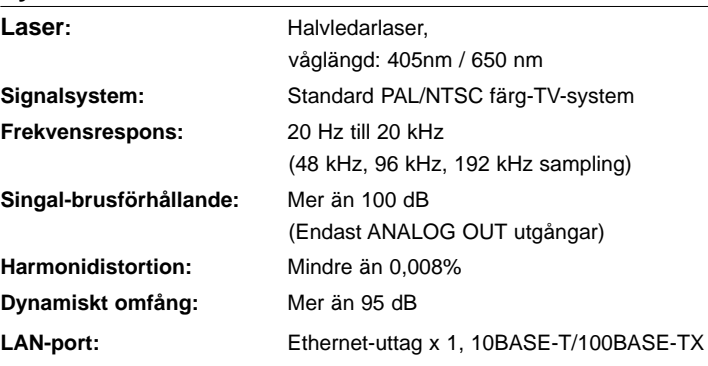

### **Högtalare**

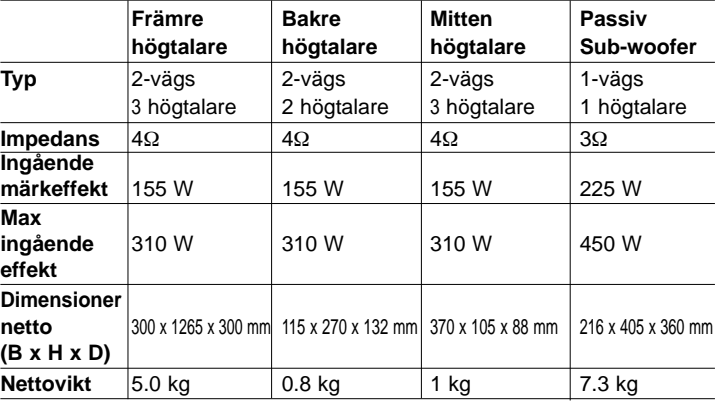

## **Tillbehör**

Högtalarkabel (6), Fjärrkontroll (1), Batteri (1), HDMI-kabel (1), FM-antenn (1), Video-kabel (1), 3,5 mm minikontaktkabel för stereo (1)

# **Anmärkning om program med öppen källkod (open source-programvara)**

Följande GPL-programfiler och LGPL-program/programrutiner som används i den här produkten regleras av GPL2.0/LGPL2.1-licensavtalen:

#### **GPL-PROGRAMFILER:**

Linux kernel 2.6, bash, busybox, dhcpcd, mtd-utils, net-tools, procps, sysutils, tinylogin

#### **LGPL-BIBLIOTEK:**

uClibc, DirectFB, iconv, cairo, blowfish, mpg123

LG Electronics erbjuder sig att tillhandahålla källkod på CD-ROM för en avgift som täcker distributionskostnaden, t.ex. kostnaden för media, leverans och hantering, vid e-postbegäran till LG Electronics på: **opensource@lge.com**

Detta erbjudande är giltigt för en period av tre (3) år från distributionsdatumet av den här produkten av LG Electronics.

Du kan få en kopia av GPL- och LGPL-licenserna från **http://www.gnu.org/licenses/old-licenses/gpl-2.0.html** och **http://www.gnu.org/licenses/old-licenses/lgpl-2.1.html**

Denna programvara baseras delvis på och har tagits fram av Independent JPEG Group copyright © 1991-1998, Thomas G. Lane.

Denna produkt inkluderar

- Freetype library: Copyright © 2003 The FreeType Project (**www.freetype.org**).
- libpng library: Copyright © 2004 Glenn Randers-Pehrson
- Zlib compression library: Copyright © 1995-2002 Jean-loup Gailly and Mark Adler
- Expat library : copyright © 2006 expat maintainers.
- kryptografisk programvara av Eric Young (**eay@cryptsoft.com**).
- programvara skriven av Tim Hudson (**tjh@cryptsoft.com**).
- Programvara utvecklad av OpenSSL Project för användning i OpenSSL Toolkit. (**http://www.openssl.org**)

Denna produkt inkluderar annan programvara med öppen källkod.

- Copyright © 1998 by the Massachusetts Institute of Technology.
- Copyright © 2003 Simtec Electronics
- Copyright © 2001 by First Peer, Inc. All rights reserved.
- Copyright © 2001 by Eric Kidd. All rights reserved.
- Copyright © 1996 2008, Daniel Stenberg, <daniel@haxx.se>.
- Copyright © David L. Mills 1992-2006
- Copyright © 1998-2003 Daniel Veillard.
- Copyright © 1998, 1999, 2000 Thai Open Source Software Center Ltd.
- Copyright © 1991, 1992, 1993, 1994 by Stichting Mathematisch Centrum, Amsterdam, The Netherlands.
- Copyright © 1990 The Regents of the University of California.
- Copyright © 1998-2005 The OpenSSL Project.

Alla rättigheter förbehållna.

Vem som helst som erhåller en kopia av denna programvara och tillhörande dokumentationsfiler "Programvaran" tillåts härmed att gratis och utan begränsning eller restriktioner ta del av programvaran för att använda, kopiera, modifiera, sammanfoga, publicera, distribuera, underlicensiera, och/eller sälja kopior av programvaran, och att tillåta personer till vilka programvaran distribueras att göra detsamma, enligt följande villkor:

PROGRAMVARAN LEVERERAS "I BEFINTLIGT SKICK" UTAN GARANTI AV NÅGOT SLAG, VARE SIG UTTRYCKT ELLER UNDERFÖRSTÅDD, INKLUSIVE UTAN BEGRÄNSNING GARANTIER FÖR SÄLJBARHET, LÄMPLIGHET FÖR ETT VISST ÄNDAMÅL OCH ICKE-INTRÅNG. UNDER INGEN OMSTÄNDIGHET SKA FÖRFATTARNA ELLER COPYRIGHTIN-NEHAVARNA HÅLLAS ANSVARIGA FÖR NÅGRA SOM HELST ANSPRÅK, SKADOR ELLER ANNAN SKYLDIGHET, VARKEN AVSEENDE KONTRAKT, KRÄNKNING ELLER ANNAT SOM UPPKOM-MER PÅ GRUND AV ELLER I SAMBAND MED PROGRAMVARAN ELLER DESSA ANVÄNDNING ELLER ANNAN HANTERING.

HB954PB-DD.BSWELL\_SWE\_2865 3/20/09 4:39 PM Page 48

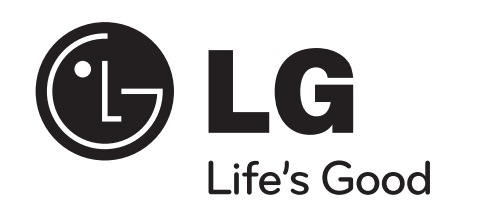